# strassacker lautsprechershop.de

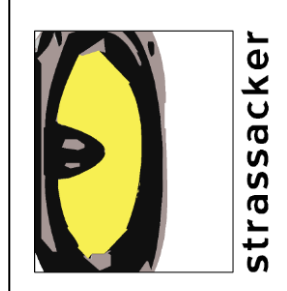

# **Bedienungsanleitung<br>audaphon AMP-2200**

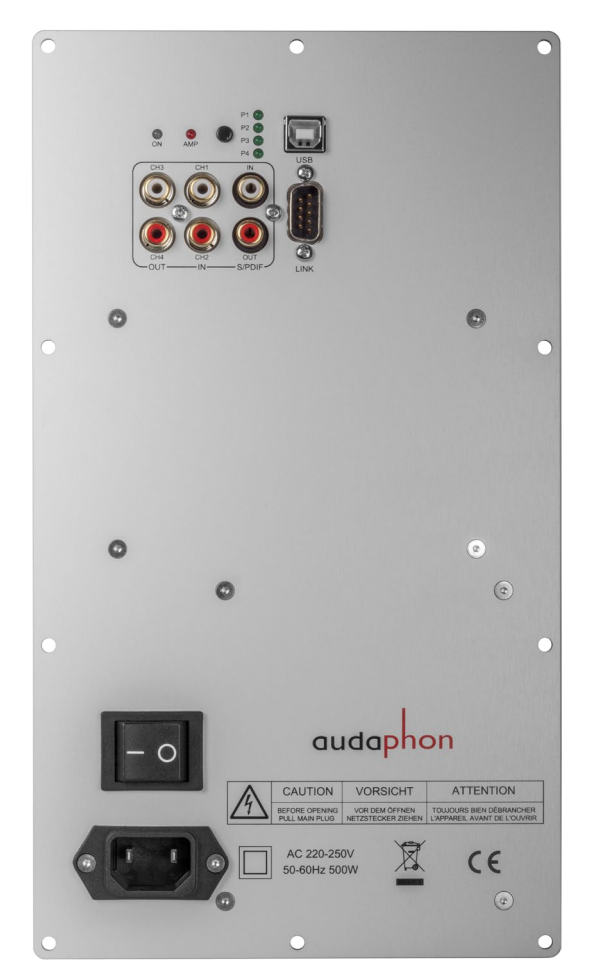

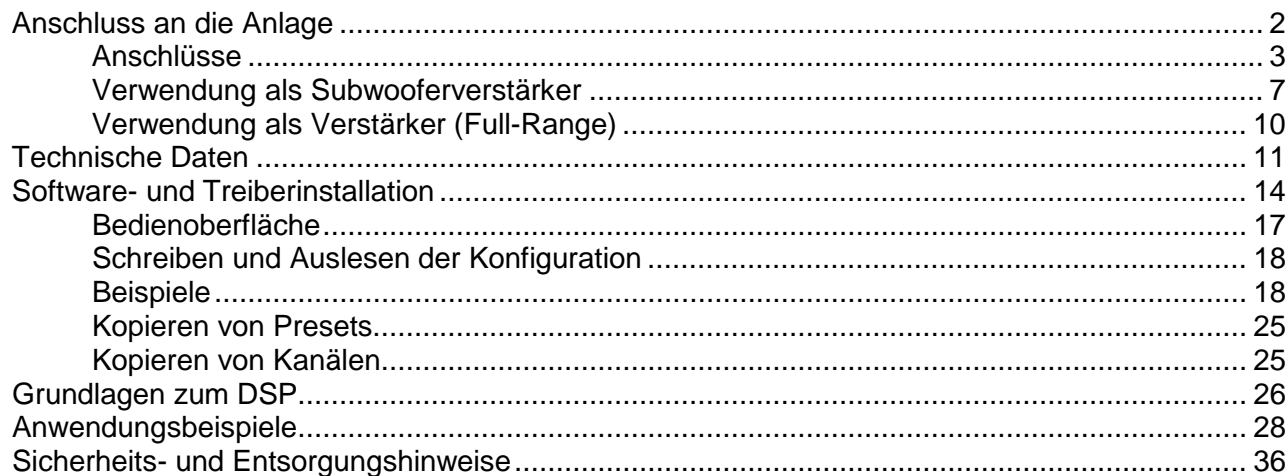

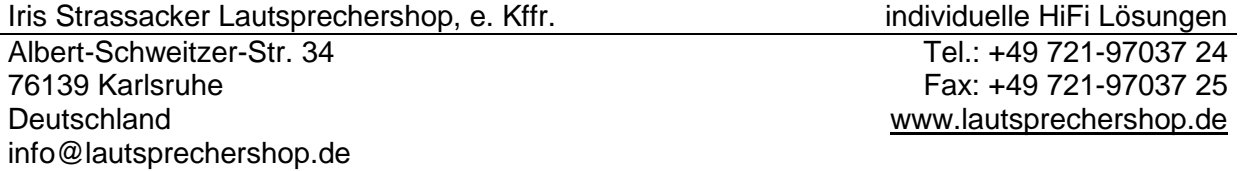

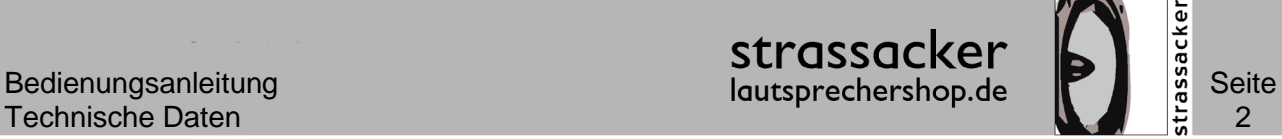

### <span id="page-1-0"></span>Anschluss an die Anlage

Der *audaphon AMP-2200* ist ein Stereo-Vollverstärker mit [DSP \(Digitaler-Signal-Prozessor\).](#page-26-0) Im Namen steht die erste Zwei für die Anzahl der Verstärker und die 200 für die Leistung pro Kanal in Watt. Der *AMP-2200* kann als:

- Verstärker und Frequenzweiche für einen Subwoofer (Verwendung [als Subwoofer](#page-6-0)[verstärker\)](#page-6-0)
- Verstärker und Frequenzweiche für einen Lautsprecher (Verwendung [als Verstärker](#page-9-0)  [\(Full-Range\)\)](#page-9-0)

eingesetzt werden.

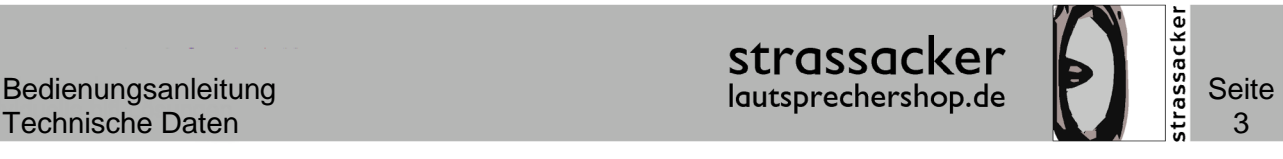

### <span id="page-2-0"></span>**Anschlüsse**

#### **Die Eingänge**

Der *audaphon AMP-2200* ist mit einem analogen:

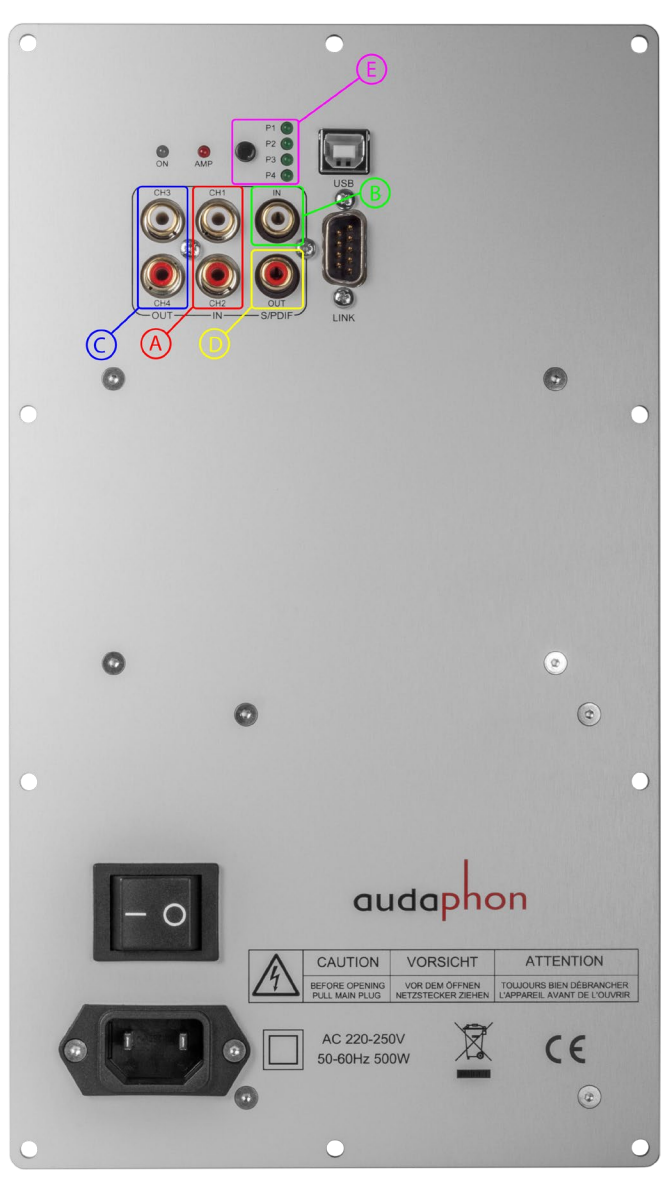

Stereoeingang Cinch (A)

und einem digitalen:

Koaxialeingang (B)

ausgestattet.

Der Koaxialeingang verarbeiten alle Stereoformate als PCM oder S/PDIF, bis 96 kHz / 48 Bit. Bei Quellen mit einem digitalen Ausgang, ist der Koaxialeingang am *audaphon AMP-2200* aus klanglichen Gründen vorzuziehen. Bei dieser Anschlussart entfallen die Digital/Analog-Wandlung im Quellgerät und die Analog/Digital-Wandlung im *audaphon AMP-2200*.

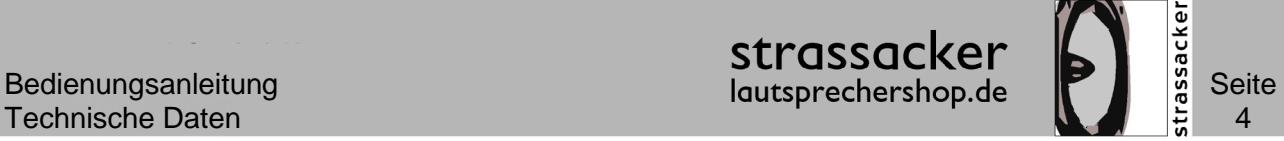

#### **Die Ausgänge**

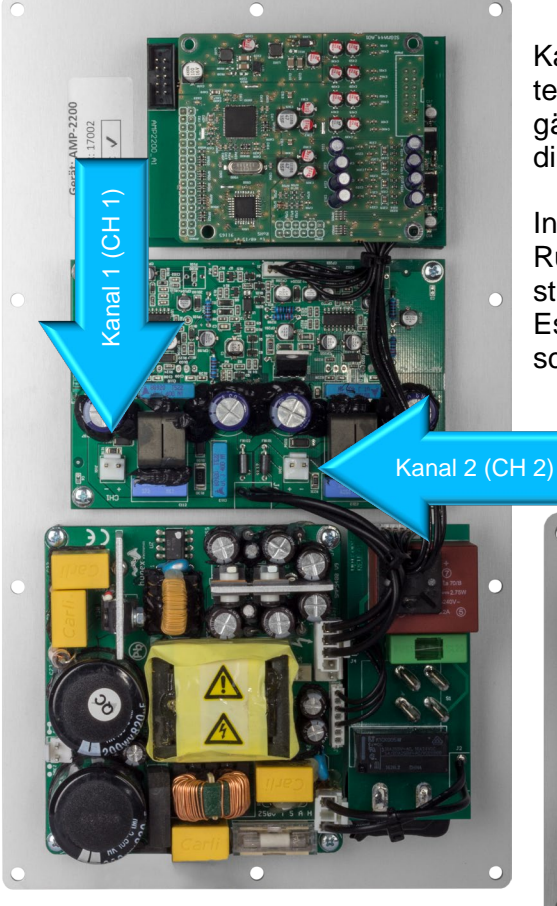

In der rechten Abbildung kann man die Pins für Kanal 1 und 2 sehen.

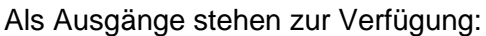

Kanal 1 und Kanal 2, die jeweils an den eingebauten Endverstärker angeschlossen sind. Deren Ausgänge sind auf der Leiterplatte und können somit direkt mit den Lautsprechern verbunden werden.

In der Abbildung auf der linken Seite kann man die Rückseite vom *audaphon AMP-2200* mit der Verstärkerplatine und den Chassisanschlüssen sehen. Es können zwei Chassis an den Verstärker angeschlossen werden oder man kann im Brückenbe-

trieb nur ein Chassis an den Verstärker anschließen.

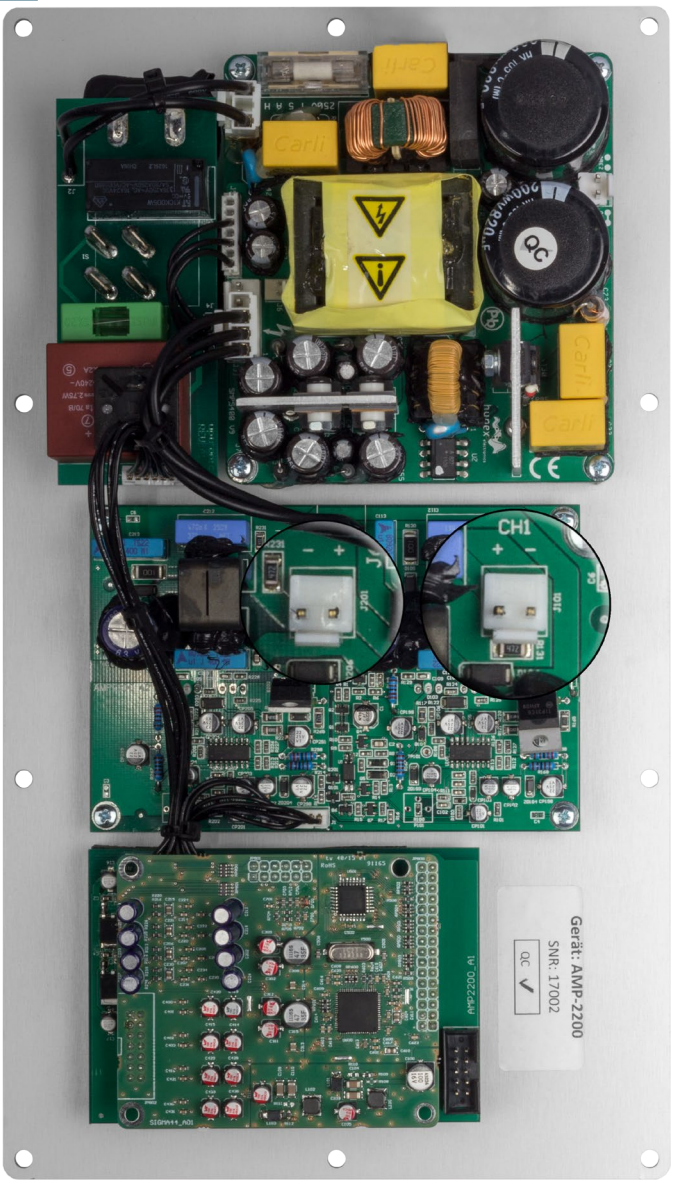

Iris Strassacker Lautsprechershop, e. Kffr. individuelle HiFi Lösungen Albert-Schweitzer-Str. 34 76139 Karlsruhe **Deutschland** info@lautsprechershop.de

Tel.: +49 721-97037 24 Fax: +49 721-97037 25 [www.lautsprechershop.de](http://www.lautsprechershop.de/)

### Technische Daten **5. Exemployee State State State State State State State State State State State State State State State State State State State State State State State State State State State State State State State Stat**

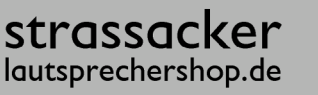

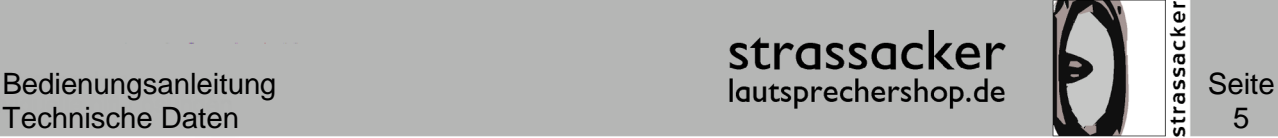

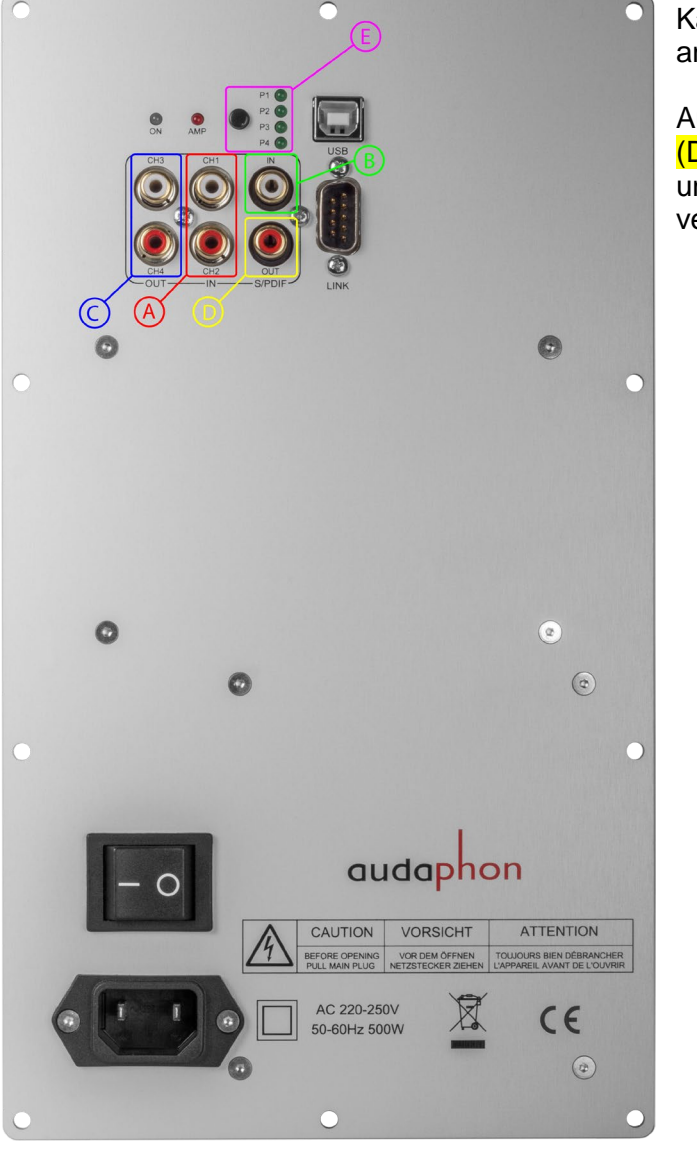

Kanal 3 und 4 sind für externe Geräte als analoge Ausgänge (C) herausgeführt.

Außerdem gibt es einen digitalen Ausgang (D), der nicht durch den DSP gefiltert wird und das Signal vom digitalen Eingang nur verstärkt weiter gibt.

#### **USB**

Die Programmierung der einzelnen Kanäle erfolgt am PC über die Software *audaphon Filter Edit*. Die Datenübertragung erfolgt über die USB-Buchse. Der DSP wird zur Programmierung über das mitgelieferte USB-Kabel mit dem PC verbunden. Weitere Einzelheiten zur Programmierung stehen im Abschnitt Software *[audaphon Filter](#page-16-1)  [Edit](#page-16-1)*.

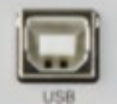

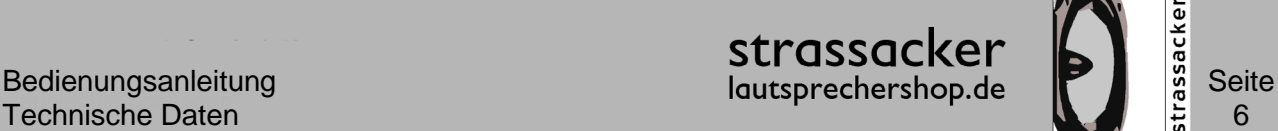

#### **Display und Fernbedienung (nicht im Lieferumfang enthalten):**

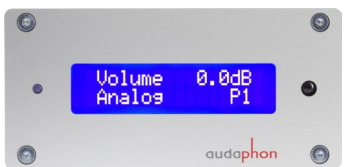

Der *audaphon AMP-2200* kann mit einem zusätzlichen Display und einer Fernbedienung erweitert werden (nicht im Lieferumfang enthalten). Dazu wird eine Steuereinheit mit Display an die entsprechende Schnittstelle angeschlossen. Die optionale Steuereinheit wird mit einem Flachbandkabel angesteckt und ist sofort

einsatzbereit. Mit dieser Konfiguration kann man die [Presets](#page-16-2) auswählen und die Lautstärke regeln.

Das Display ist mit dem Empfänger für die Fernbedienung ausgestattet. Somit ist es empfehlenswert die Bedieneinheit auf die Front vom Lautsprecher bzw. Subwoofer zu bauen.

#### **optionale Fernbedienung:**

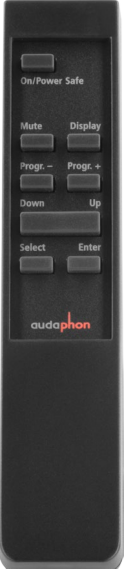

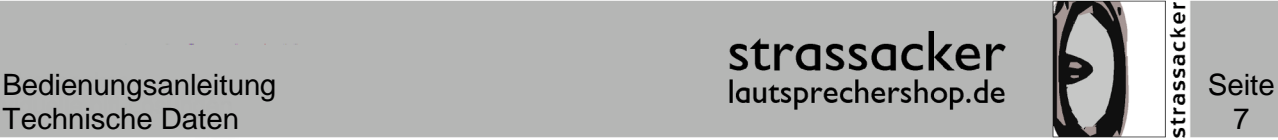

#### <span id="page-6-0"></span>**Verwendung als Subwooferverstärker**

Der *audaphon AMP-2200* wird in das Subwoofergehäuse eingebaut. Die integrierten Verstärker werden direkt mit den Subwooferchassis verbunden. Im Beispiel [Subwoofer im Brü](#page-28-0)[ckenbetrieb](#page-28-0) werden die Details zum Anschluss der Chassis erläutert.

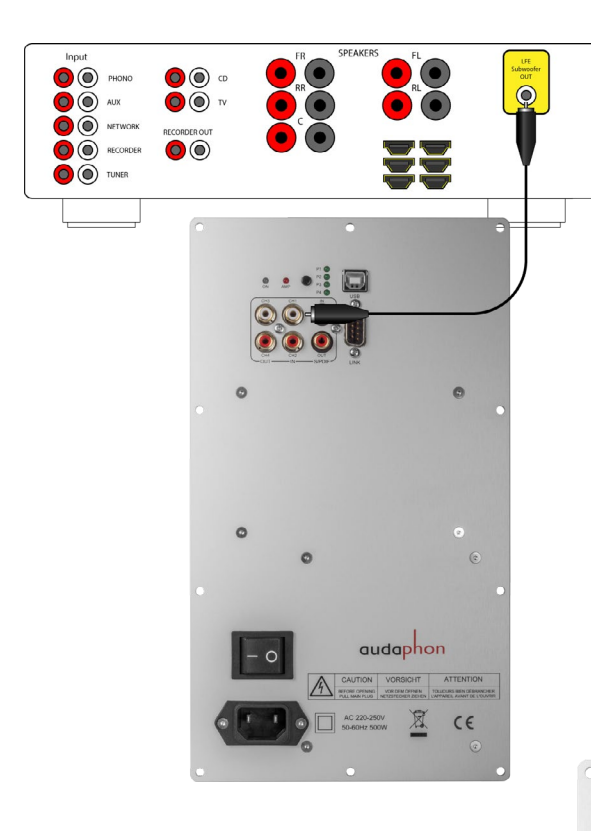

Die Subwooferchassis werden an die Klemmen am Verstärker angeschlossen. Die passenden Stecker für die Platine sind im Lieferumfang enthalten. In der rechten Abbildung ist der Anschluss der Subwooferchassis mit den entsprechenden Verbindungskabeln gezeigt.

Wenn ein Mehrkanalverstärker die Quelle ist, wird der Eingang vom *AMP-2200* mit dem Subwooferausgang vom Mehrkanalverstärker (AV-Receiver) verbunden.

Bei vielen AV-Receivern wird dieser Ausgang auch als LFE<sup>[1](#page-6-1)</sup>-Kanal bezeichnet.

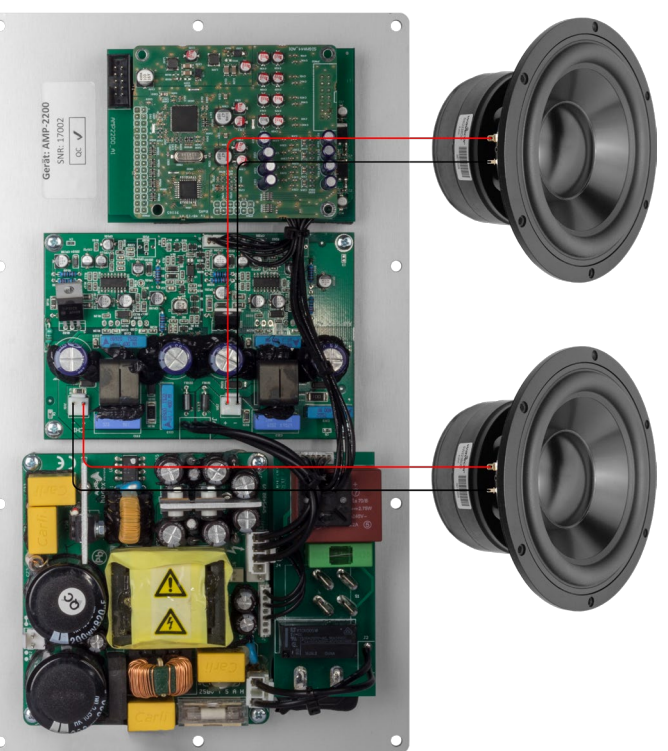

<span id="page-6-1"></span> $1$  LFE = Low Frequency Effects bzw. Low Frequency Enhancement

Iris Strassacker Lautsprechershop, e. Kffr. individuelle HiFi Lösungen Albert-Schweitzer-Str. 34 76139 Karlsruhe **Deutschland** info@lautsprechershop.de

Tel.: +49 721-97037 24 Fax: +49 721-97037 25 [www.lautsprechershop.de](http://www.lautsprechershop.de/)

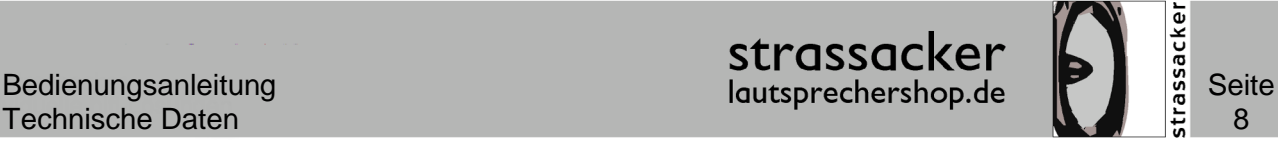

Bei Verwendung von einem Stereo-Vollverstärker, wird die Verbindung zum *AMP-2200* über

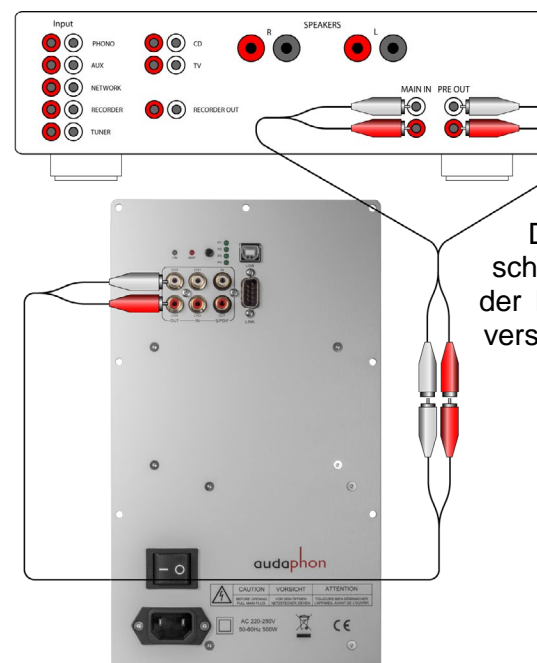

ein Y-Cinchadapter<sup>[2](#page-7-0)</sup> zwischen den Ein- und Ausgängen vom Vollverstärker realisiert. Bei den meisten Vollverstärkern wird der Ausgang als PRE OUT und der Eingang als MAIN IN bezeichnet. Der Y-Cinchadapter verbindet den Ausgang (PRE OUT) vom Vorverstärker mit dem Eingang (MAIN IN) vom Leistungsverstärker. Die Kupplung am Y-Adapter wird mit einem geschirmten Cinchkabel zum *AMP-2200* weiter geführt. In der linken Abbildung ist die Verbindung zwischen Vollverstärker und *AMP-2200* abgebildet.

<span id="page-7-0"></span> $2$  x Y-Cinchadapter mit zwei Steckern und einer Kupplung (Buchse)

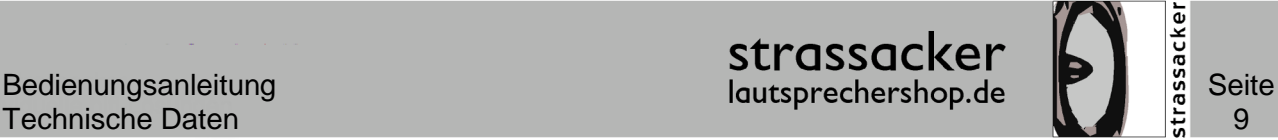

Man kann den AMP-2200 auch über die analogen Ein- und Ausgänge in das vorhandene System einschleifen. Der "PRE OUT" Ausgang vom Vollverstärker wird dazu an den analo-

gen Eingang vom *AMP-2200* angeschlossen. Der analoge Ausgang vom *audaphon AMP-2200* wird anschließend mit dem "MAIN IN" Eingang vom Vollverstärker verbunden. Somit kann man den Subwoofer über die im *AMP-2200* eingebauten Verstärker betreiben und die zwei freien

SPEAKER  $\odot$   $\odot$  PHONO  $\bullet$   $\bullet$  $\bullet$  O  $\bullet$  $\bullet$   $\circ$  $\odot$   $\odot$  NETWORK ko) ⋒ O <sup>RECORDER</sup>  $\bullet$ O O TUNER

Kanäle vom DSP für die Hochpassfilterung der Hauptlautsprecher verwenden. Die Hauptlautsprecher kann man mit Hilfe vom DSP an den Raum anpassen.

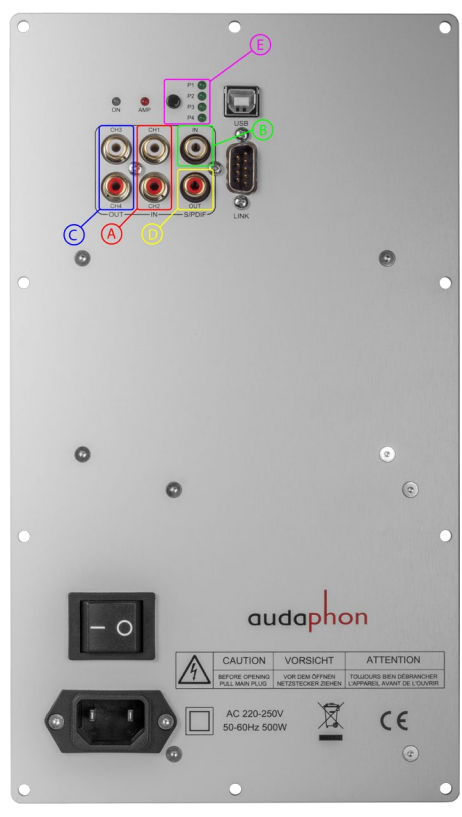

In der linken Abbildung sind die analogen Ausgänge am *audaphon AMP-2200* blau eingerahmt.

Bei separatem Vor- und Endverstärker werden die Eingänge vom *audaphon AMP-2200* an die

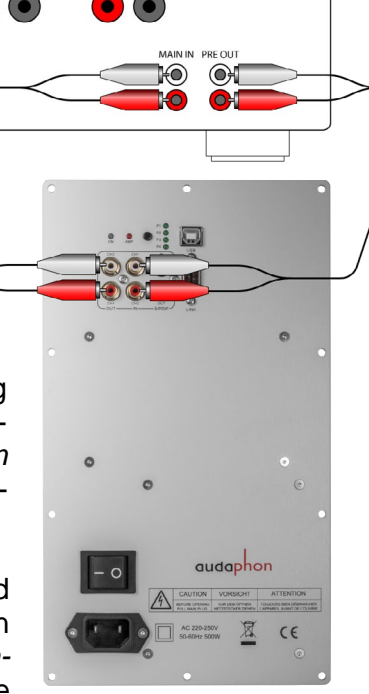

Ausgänge vom Vorverstärker angeschlossen. Die Ausgänge (C) vom *audaphon AMP-2200* werden an die Eingänge des Endverstärkers angeschlossen.

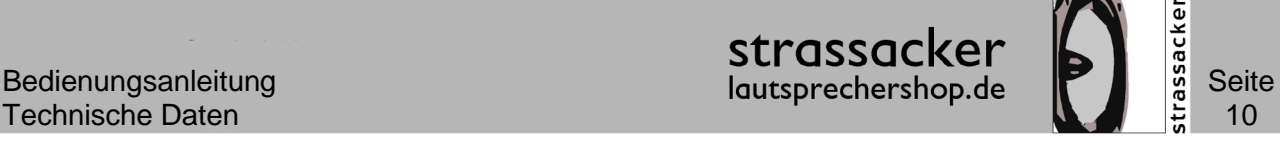

#### <span id="page-9-0"></span>**Verwendung als Verstärker (Full-Range)**

Wenn man den *AMP-2200* als Endverstärker verwendet, der den Lautsprecher ansteuert, wird der Ausgang vom Vorverstärker mit dem Eingang vom *audaphon AMP-2200* verbunden. Man kann an den *AMP-2200* jede beliebige Quelle an-

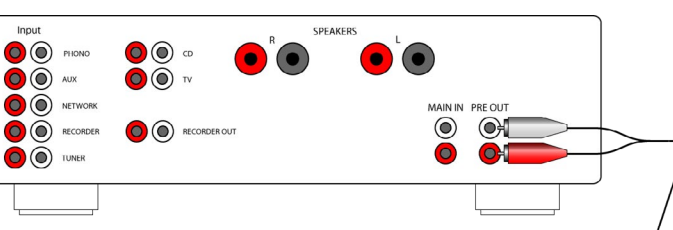

schließen. Im Abschnitt [Anwendungsbeispiele](#page-27-0) sind die unterschiedlichen Konfigurationen detailliert erläutert.

Sollte die gewünschte Anwendung in den Beispielen nicht beschrieben sein, senden Sie uns bitte eine E-Mail:

[info@lautsprechershop.de](mailto:info@lautsprechershop.de)

oder rufen Sie uns an:

+49 (0) 721 970 37 24

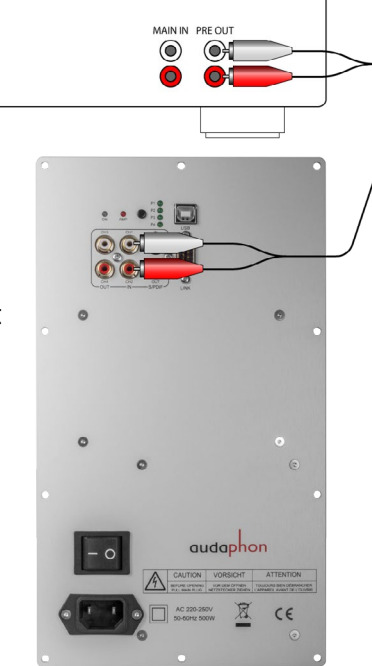

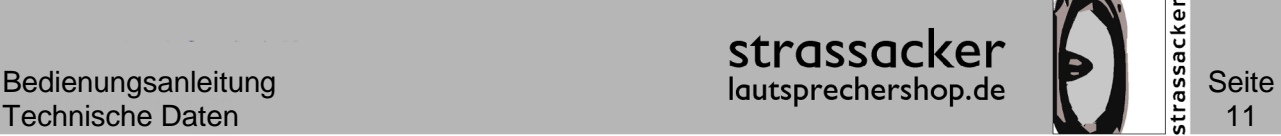

### <span id="page-10-0"></span>Technische Daten

#### **Analogeingang**

- Cinch Eingang (linker und rechter Kanal), Eingangsimpedanz 10 kΩ
- High Performance Operationsverstärker MC4580 im kompletten Signalweg

#### **Digitaleingang**

- 1 x Koaxial über Cinch-Buchsen, Eingangsimpedanz 75 Ohm
- PCM 32 kHz bis 96 kHz
- Abtastratenkonverter im DSP setzt um auf 48 kHz

#### **Analogausgang**

(Messdaten inkl. ADC, DAC, DSP)

- 2 x Cinch-Buchsen für Kanal 3 und 4 (RCA)
- Fremdspannungsabstand > 108 dB (A) analog
- Kanaltrennung > 85 dB (bei analoger Einspeisung)
- Kanaltrennung > 90 dB (bei digitaler Einspeisung)
- THD + N: <  $0.002$  % (@ 1 kHz / -6 dB)
- $-5$  Hz  $-$  20 kHz,  $+/-0.5$  dB
- Latenzzeit 0,44 ms

#### **Digitalausgang**

- 1 x Koaxial über Cinchbuchsen

#### **Signalverarbeitung**

- 2 x High Performance Codec von AKM<br>- DSP Systemfrequenz 48 kHz
- DSP Systemfrequenz 48 kHz
- DSP Wortbreite 48 Bit

#### **Signalprozessor**

- 6 x EQ (Bell) pro Kanal Gain: -12 dB bis +6 dB / Q: 0,5 bis 10,0 / Frequenz: 15 bis 20.000 Hz
- 2 Shelf-Filter (Low/High) pro Kanal
- Tiefpassfilter pro Kanal wählbar von 40 bis 10.000 Hz, 6 / 12 / 18 / 24 dB
- Hochpassfilter pro Kanal wählbar von 15 bis 10.000 Hz, 6 / 12 / 18 / 24 dB
- Charakteristik für Hoch- und Tiefpass wählbar: Bessel, Butterworth, Linkwitz (nur 12 / 24 dB)
- Level Kanal: -12 dB bis +6 dB in 0,5 dB Schritten
- Zeitversatz pro Kanal: 0 bis 10,71 m in 7,1 mm Schritten
- jeder Ausgangskanal kann auf den Signaleingang Links oder Rechts bzw. auf die Summe aus Links und Rechts geschaltet werden

#### **Anschluss an den PC**

- USB Buchse (B-Typ)
- Treiber für Windows 7, und 10

#### **Zubehör**

- Netzkabel
- Datenkabel USB A / B

#### **Verstärker**

- 2 x 220 Watt an 4  $\Omega$  (1 kHz, 1 % THD) oder
- 2 x 125 Watt an 8  $\Omega$  (1 kHz, 1 % THD) oder
- 1 x 350 Watt an 4  $\Omega$  (1 kHz, 1 % THD) oder
- 1 x 440 Watt an 8  $\Omega$  (1 kHz, 1 % THD)
- THD (1 kHz, 1 Watt, 4 Ohm) < 0,005 %
- Dynamic Range (Stereo) SNR: > 105 dB (A)
- Dämpfungsfaktor 110 (1 kHz, 4 Ohm)

Iris Strassacker Lautsprechershop, e. Kffr. individuelle HiFi Lösungen Albert-Schweitzer-Str. 34 76139 Karlsruhe **Deutschland** info@lautsprechershop.de

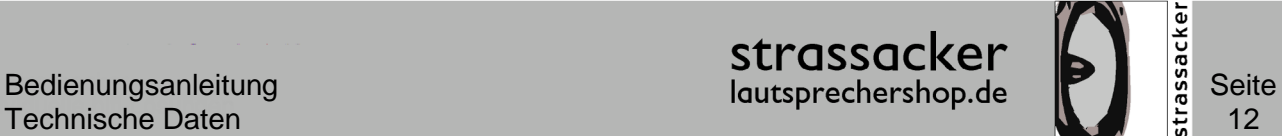

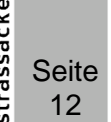

#### **Abmessungen und Gewicht**

- Höhe x Breite x Tiefe: 290 mm x 165 mm x 54 mm
- Ausschnitt: 261 mm x 137 mm
- Gewicht: 1100 g

#### **Brückenbetrieb**

- Kanal 1 + (Chassis +) und Kanal 2 – (Chassis –) (keine weiteren Änderungen nötig)

### Technische Daten

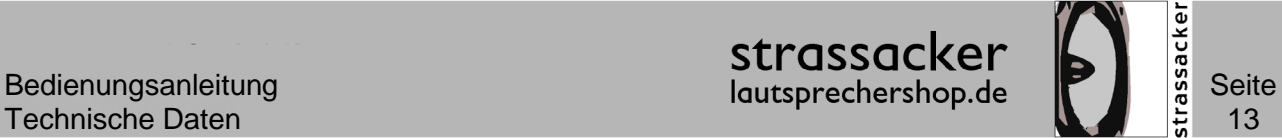

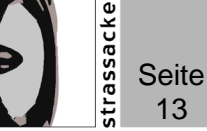

#### **Technische Zeichnung**

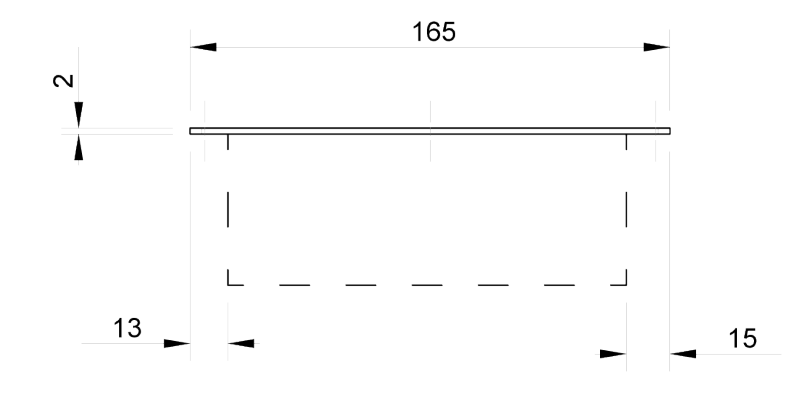

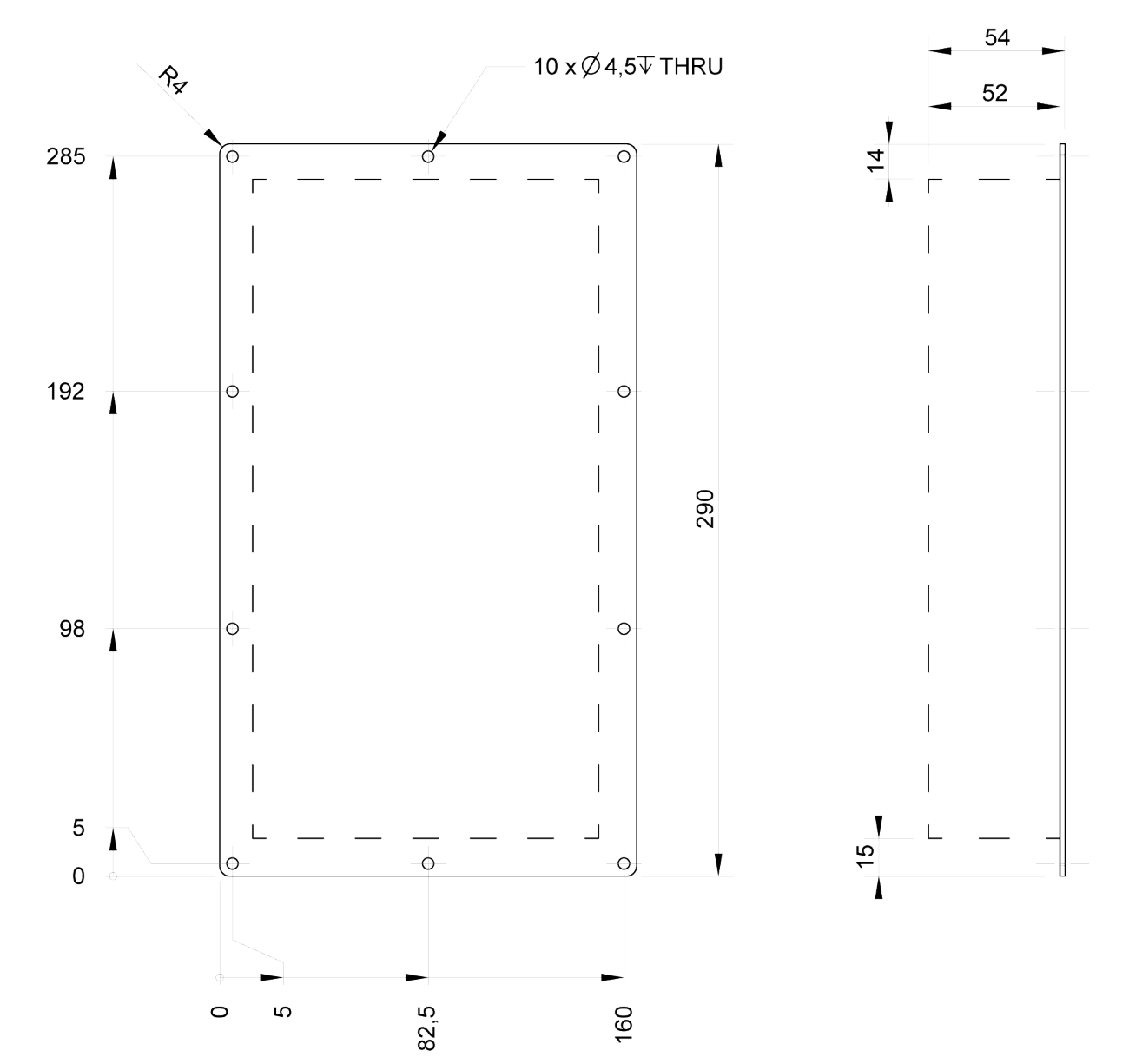

Iris Strassacker Lautsprechershop, e. Kffr. individuelle HiFi Lösungen Albert-Schweitzer-Str. 34 76139 Karlsruhe Deutschland info@lautsprechershop.de

Tel.: +49 721-97037 24 Fax: +49 721-97037 25 [www.lautsprechershop.de](http://www.lautsprechershop.de/)

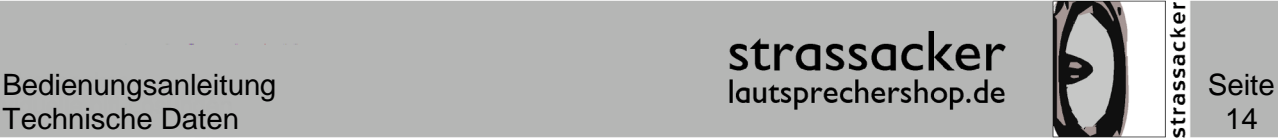

### <span id="page-13-0"></span>Software- und Treiberinstallation

Mit der Software *audaphon Filter Edit* kann man die *audaphon* DSP-Geräte am PC konfigu-

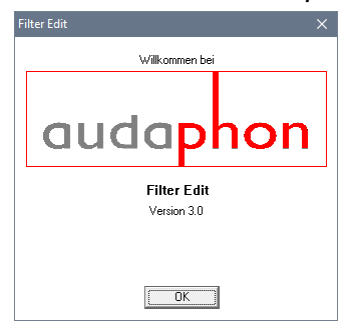

rieren. Die Software erkennt automatisch welches *audaphon* Produkt angeschlossen ist und passt die Arbeitsoberfläche automatisch an. In den folgenden Beispielen ist der *audaphon AMP-2200* angeschlossen. Auf der Arbeitsoberfläche sind beim *AMP-2200* vier Kanäle verfügbar.

Alle Konfigurationen lassen sich als Datei auf dem PC abspeichern. Bei Bedarf kann man die Dateien einlesen und auf den *audaphon AMP-2200* zurückspielen. Auch das Auslesen der Daten von *audaphon* Geräten ist möglich.

#### **Treiber und Software Download**

Das Softwarepaket besteht aus folgenden Dateien:

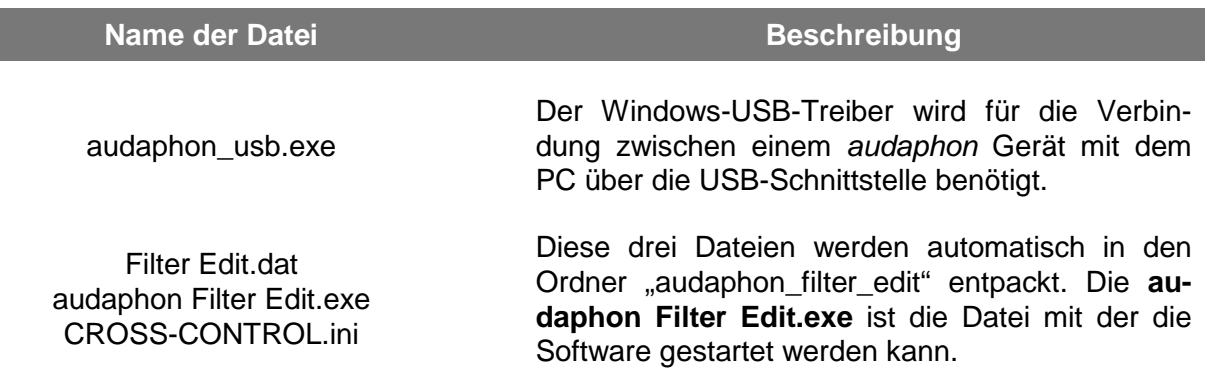

Die Dateien können als ZIP von der Internetseite (Homepage) des Lautsprechershops [\(www.lautsprechershop.de\)](http://www.lautsprechershop.de/) heruntergeladen werden.

Die Software läuft unter:

- Windows 7 64 Bit
- Windows 10 64 Bit

Auf den nächsten Seiten wird die Installation der Software beispielhaft unter Windows 10 gezeigt. Abhängig von der verwendeten Windowsversion, können sich die Fenster und Abfragen leicht vom hier gezeigten Beispiel unterscheiden. Bei Fragen senden Sie uns bitte eine E-Mail an:

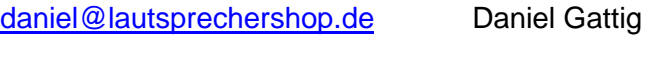

[dennis@lautsprechershop.de](mailto:dennis@lautsprechershop.de) Dennis Frank

Sie können unseren technischen Support auch telefonisch unter folgender Nummer erreichen:

+49 (0) 721 970 37-24 Dennis Frank und Daniel Gattig

Der USB-Treiber muss **vor** dem ersten Anschluss der *audaphon* Geräte installiert sein!

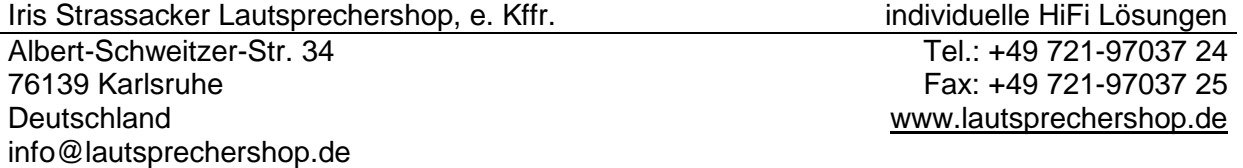

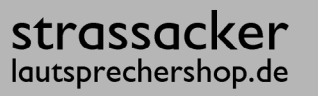

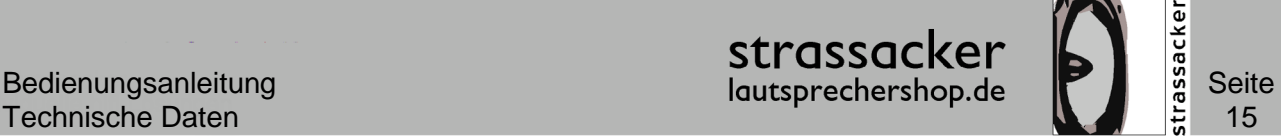

#### **Schritt 1**

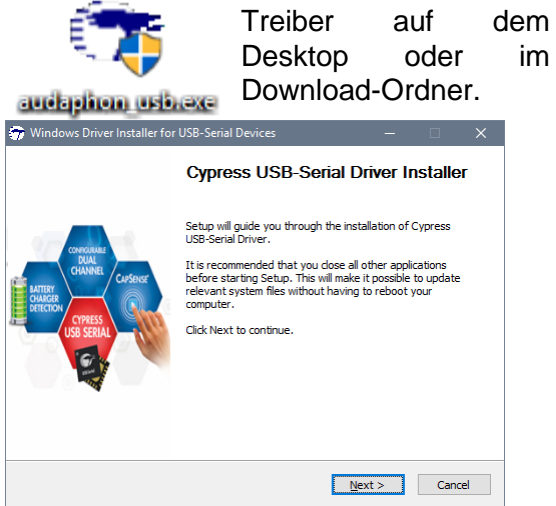

### Schnittstelle mit dem PC kommunizieren kann.

Nach dem Download wird mit einem Klick auf die Datei audaphon\_usb.exe der "Cypress USB-Serial Driver Installer" gestartet. Anschließend "Next >" drücken:

Die Datei audaphon\_usb.exe installieren, damit das *audaphon* Gerät über die USB-

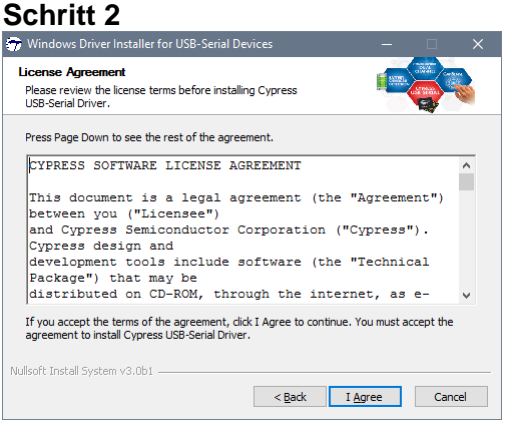

Es erscheint ein License Agreement. Anschließend auf "I Agree" drücken.

#### **Schritt 3**

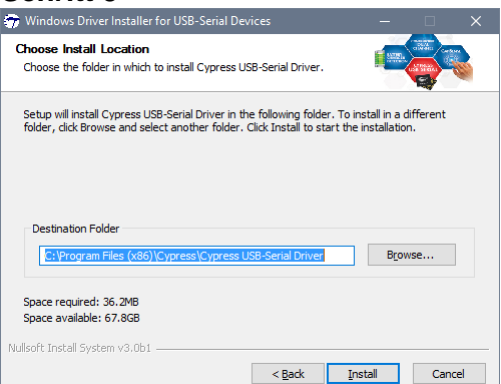

Das Programm möchte den Treiber in folgendem Pfad ablegen:

C:\Program Files (x86)\Cypress\Cypress USB-Serial Driver

Bitte die automatische Einstellung belassen und auf den Button "Install" drücken.

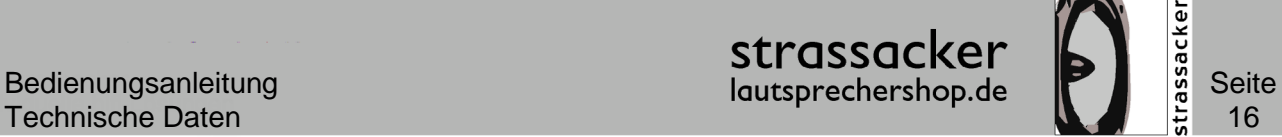

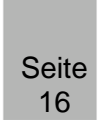

#### **Schritt 4**

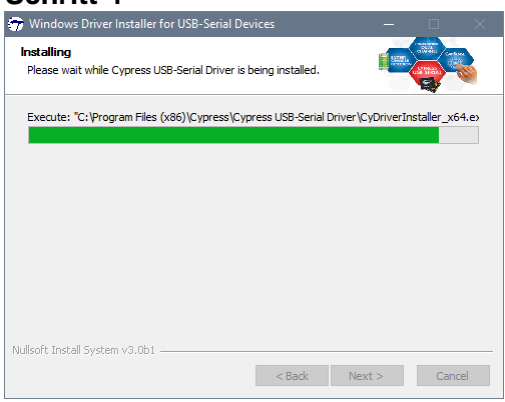

#### **Schritt 5**

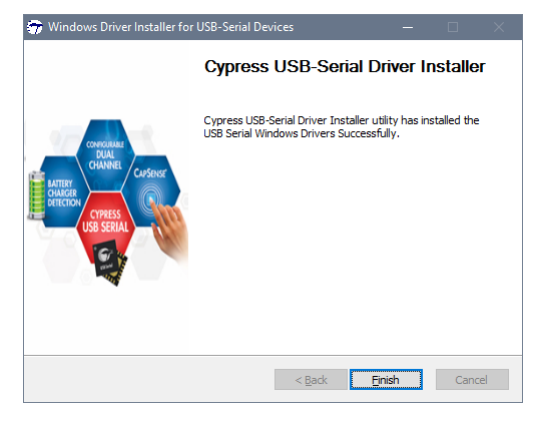

Das Programm wird in den Dateipfad installiert.

Zum Schluss die Installation mit "Einish" bestätigen.

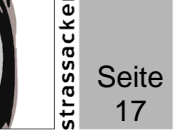

#### <span id="page-16-1"></span>**Software** *audaphon Filter Edit*

Das Programm wird über die Datei *audaphon Filter Edit.exe* gestartet. Diese Datei befindet sich im Ordner "audaphon\_filter\_edit". Beim Start der Software wird die Verbindung zwischen *audaphon AMP-2200* und PC überprüft. Daher muss das *audaphon* Gerät angeschlossen und eingeschaltet sein.

#### <span id="page-16-0"></span>**Bedienoberfläche**

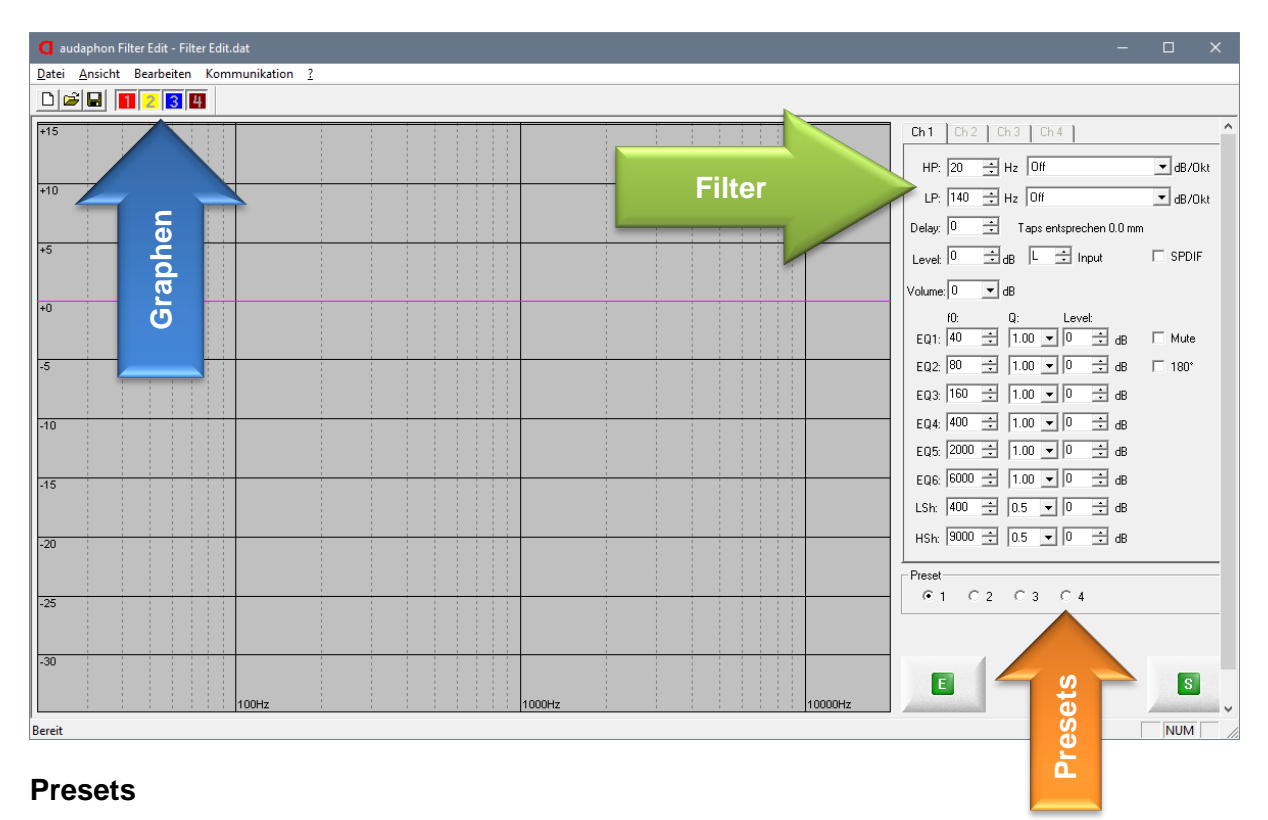

<span id="page-16-2"></span>Hier kann man vier verschiedene Konfigurationen unter den Menüpunkten "Preset 1 bis Preset 4" speichern. Die Presets kann man im laufenden Betrieb per Taster am Modul ohne angeschlossenen PC wechseln. Das ist praktisch, um unterschiedliche Klangeinstellungen und Frequenzübergänge schnell abrufen zu können.

#### **Graphen**

Mit diesen Schaltfeldern **ELZBE** kann man die einzelnen Kanäle im Frequenzgangdiagramm einblenden bzw. ausblenden. Wenn rechter und linker Kanal identisch sind, wird immer nur ein Graph angezeigt. Ein Graph ist die optische Umsetzung der Filter. Er zeigt nicht die reale Wiedergabekurve vom Chassis bzw. Lautsprecher.

#### **Filter**

Im Filterbereich sind 4 "Karteikarten" **Ethrecker Letter in Trum** mit den Kanälen (Ch 1 / Ch 2 / Ch 3 / Ch 4) dargestellt. Hier kann man die Filter für jeden Kanal einstellen.

Durch Anklicken der Reiter **Children** oben rechts (Ch 1 / Ch 2 / Ch 3 / Ch 4) werden die Kanäle ausgewählt. Jeder Kanal kann individuell konfiguriert werden.

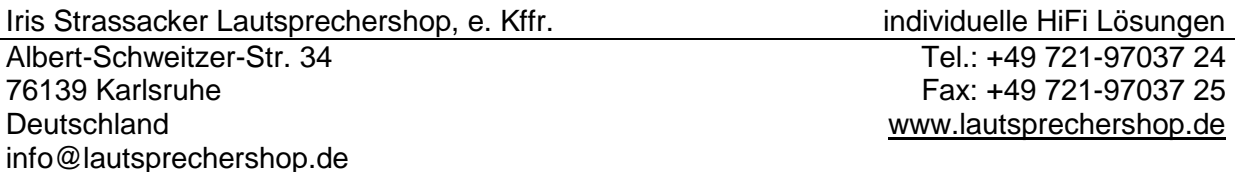

Kanal 1 bis 4 (Ch 1 / Ch 2 / Ch 3 / Ch 4) haben eine Laufzeitverzögerung. Falls Lautsprecher näher oder weiter vom Zuhörer entfernt stehen, kann man unterschiedliche Abstände zwischen Lautsprecher und Zuhörer durch eine Verzögerung im DSP ausgleichen. Hierzu können Zeitverzögerungen zwischen 0,02 ms und 31,25 ms gewählt werden. Die maximal einstellbare Zeitverzögerung entspricht einer Schalllaufzeit von 10.700 mm (ca. 10,7 m).

Man kann die Werte mit den Pfeiltasten ↑ ↓ und mit dem Scroll-Rad an der Maus einstellen. Mit Klick auf Pfeil hoch / Pfeil runter können die Werte in Einzelschritten, durch Dauerdrücken durchlaufend verändert werden.

#### <span id="page-17-0"></span>**Schreiben und Auslesen der Konfiguration**

Man kann die Einstellungen unter dem Menüpunkt *Datei / Speichern* (Strg + S) unter einem Dateinamen auf dem PC abspeichern und jederzeit unter *Datei / Öffnen* (Strg + O) wieder aufrufen und bearbeiten.

#### **Schreiben (Senden)**

Mit einem Klick auf den Button "S" (Schaltfläche für Senden) werden die Einstellungen und Presets an den *audaphon AMP-2200* gesendet.

#### **Auslesen (Empfangen)**

Man kann auch die Konfigurationen und Presets aus dem *audaphon AMP-2200* auslesen.

Mit dem Button "E" (Schaltfläche für Empfangen) kann man die abgespeicher-

 $E$ 

ten Einstellungen und Presets vom DSP auslesen und auf dem PC bearbeiten oder speichern. Somit hat man auch beim Verlust der Dateien auf dem PC die Sicherheit, dass die Presets erhalten bleiben und auch im Nachhinein gesi-

chert werden können.

#### <span id="page-17-1"></span>**Beispiele**

Kopieren

In den folgenden Beispielen sind die Filter und Equalizerfunktionen vom *DSP-24* erläutert.

#### **Beispiel 1: zwei Subwoofer und zwei Satelliten**

Der erste Reiter wird hervorgehoben. Im HP Fenster (Hochpass) sind 20 Hz voreingestellt und die Flankensteilheit steht

> auf Off. Der Wert wird auf 80 Hz erhöht und die Flankensteilheit

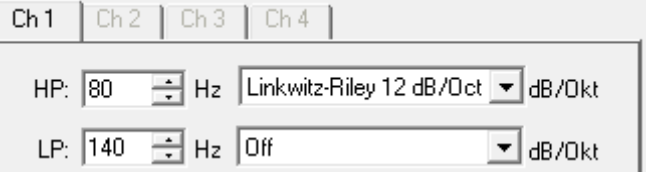

auf Linkwitz-Riley 12 dB/Oct geändert. Im Fenster LP (Lowpass) lassen wir die Einstellung unverändert.

In diesem Beispiel werden die Kanäle für die Satelliten kopiert. Also Kanal 2 (Ch 2) für den rechten Satelliten wird identisch beschaltet wie Kanal 1 (Ch 1) für den linken Satelliten. Dazu geht man auf den oberen Menü-

punkt *> Bearbeiten*, wählt den Eintrag*> Kanal kopieren*, klickt in der Maske links bei Quellka-

Iris Strassacker Lautsprechershop, e. Kffr. individuelle HiFi Lösungen Albert-Schweitzer-Str. 34 76139 Karlsruhe **Deutschland** info@lautsprechershop.de

Tel.: +49 721-97037 24 Fax: +49 721-97037 25 [www.lautsprechershop.de](http://www.lautsprechershop.de/)

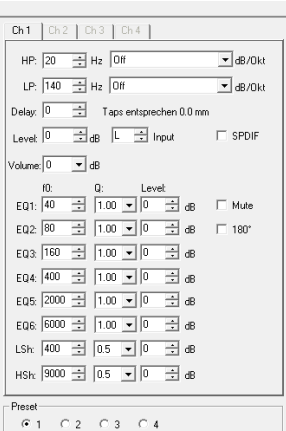

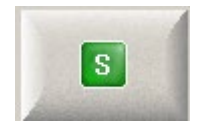

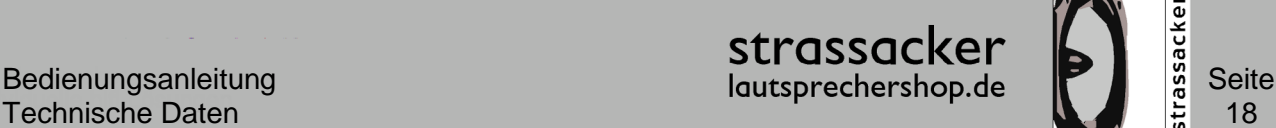

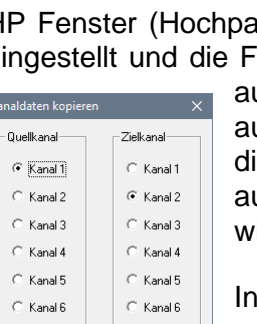

Schließen

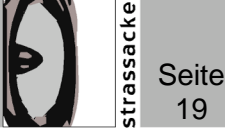

nal die 1 und rechts bei Zielkanal die 2 an. Anschließend klickt man auf die Schaltfläche "Kopieren" und auf die Schaltfläche "Schließen".

Wenn unterschiedliche Werte für die Satelliten oder Subwoofer gewünscht werden, kann man die Einstellungen für den zweiten Kanal individuell vornehmen bzw. kopieren und anschließend verändern.

Die Quelle vom zweiten und vierten Kanal sollten noch geändert werden, d. h. Input muss vom voreingestellten linken Kanal (L) auf den rechten Kanal (R) eingestellt werden.

Input Auswahlmöglichkeiten:

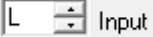

L = die Quelle ist der linke Kanal (voreingestellt)

R = die Quelle ist der rechte Kanal

L+R = die Quelle ist eine Summe aus linken und rechten Kanal (Summensignal)

Welche Trennfrequenzen und Filtercharakteristik für die Lautsprecherkombination geeignet ist, kann man durch Hörvergleiche und Messungen herausfinden. Deshalb empfiehlt es sich, verschiedene Einstellungen unter dem Menüpunkt Preset zu speichern.

Anschließend fügt man die Subwoofer hinzu. Diese werden auch mit 80 Hz getrennt. Man klickt auf den Reiter Kanal 3 (Ch 3), wählt im Feld LP (Low-Passfilter) als untere Trennfrequenz 80 Hz aus und wechselt die Filtercharakteristik (Linkwitz-

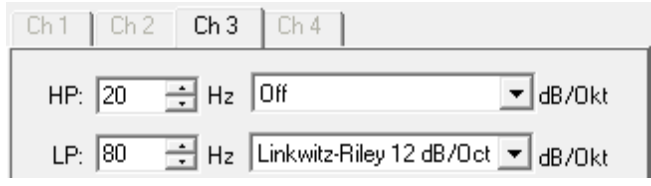

Riley 12 dB/Oct). Die Subwoofer sollen auch identisch gefiltert werden. Also Kanal 3 (Ch 3) für den linken Subwoofer soll identisch sein mit Kanal 4 (Ch 4) für den rechten Subwoofer. Dazu geht man erneut auf den Menüpunkt *> Bearbeiten*, wählt *> Kanal kopieren*, klickt in der Maske links bei Quellkanal auf die 3 und rechts bei Zielkanal auf die 4, dann klickt man auf die Schaltfläche "Kopieren" und anschließend auf die Schaltfläche "Schließen".

Auch bei den Subwoofern muss die Quelle vom Kanal noch ausgewählt werden. Also ein Subwoofer bekommt den rechten Kanal als Quelle und ein Subwoofer bekommt den linken Kanal als Quelle. Eine weitere Lösung ist, dass beide Subwoofer ein Summensignal aus dem rechten und linken Kanal bekommen (L+R).

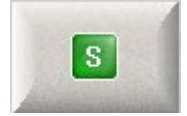

Damit diese Einstellungen auf das Gerät übertragen werden, drücken Sie den grünen Button "S" (Schaltfläche für Senden). Das *audaphon* Gerät quittiert den Empfang der Werte mit einem Klick.

#### **Wichtig:**

Beim Senden, aber auch beim Speichern und Empfangen von Einstellungen werden grundsätzlich immer alle vier Presets gleichzeitig übertragen.

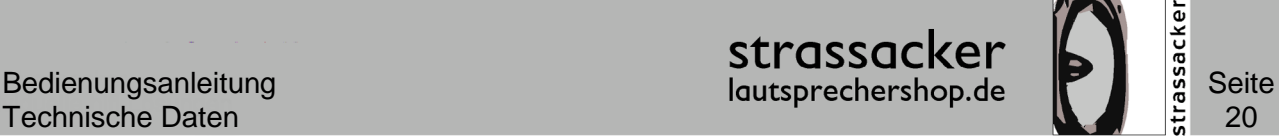

#### **Einstellungen als Datei speichern**

Sie können Ihre individuellen Presets auch als Datei(en) auf Ihrer Festplatte speichern und sie später beliebig oft in das *audaphon* Gerät importieren. Wählen Sie im Menü oben links den Punkt > *Datei > Speichern* (oder Strg + S) und speichern Sie die soeben vorgenommenen Einstellungen als Datei ab.

#### **Wichtiger Tipp**

Speichern Sie alle Filter-Edit-Dateien in einem eigenen Verzeichnis. Geben Sie jeder Datei (die jeweils vier Presets enthält!) einen eigenen, aussagekräftigen Namen. Wenn Sie die Dateien nur durchnummerieren, werden Sie die Einstellungen später nicht mehr unterscheiden können. Besser ist also ein eindeutiger Dateiname wie zum Beispiel *sat\_sub\_80\_hz\_12\_db\_linkwitz.dat*

Alle Beispiele aus dieser Bedienungsanleitung können Sie auf unserer Internetseite herunterladen.

#### **Beispiel 2: Resonanzspitze mildern**

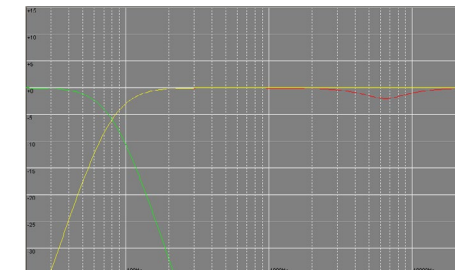

In diesem Beispiel ist ein Satellitenpaar über den DSP geschleift und es wird durch den DSP unterhalb von 80 Hz abgetrennt; außerdem wird eine Übertreibung des Lautsprechers bei 6.500 Hz abgemildert.

Kanal 1 (Ch 1) in der Abbildung links der rote Graph ist der Satellit mit der Übertreibung. Stellen Sie in der Zeile *EQ6:* bei *f0* (ist die Frequenz bei dem der Filter das Maxi-

mum bzw. Minimum haben soll) den Wert 6.500 Hz ein, wählen im mittleren Feld *Q* (Güte der Filterfunktion) den Wert 1 und im rechten Feld *Level* den Wert -2 dB.

Man kann sehen, dass der Frequenzgang ab etwa 1.000 Hz sanft abfällt und bei 6.500 Hz den Scheitelpunkt der Absenkung erreicht und anschließend wieder sanft ansteigt.

Verändert man *Q* (die Güte) auf den Wert 5,5, so wird aus der zuvor sanften Absenkung eine "Kerbe", welche die Resonanzspitze gezielter absenkt. Je stärker man das

$$
FQR \mid 6500 \mid \frac{1}{22} \mid 55 \mid \overline{M} \mid 56
$$

 $\overline{\phantom{a}}$ dB spiel auf -6 dB), desto 그 [22 ]] [초 stärker wird die Resonanzspitze bedämpft. Durch Variation der beiden Werte *Q* und Level kann man den Frequenzgang der Lautsprecher gezielt beeinflussen, be-

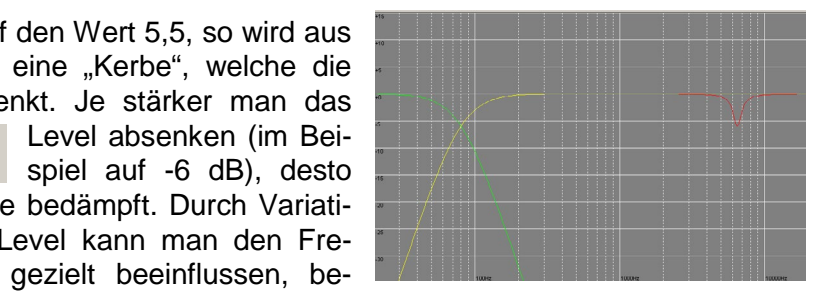

stimmte Frequenzbereiche definiert absenken oder anheben. Besonders nützlich ist diese Funktion im Bassbereich, um die (fast unvermeidlichen) Eigenresonanzen vom Hörraum mit verschiedenen Filtern zu unterdrücken.

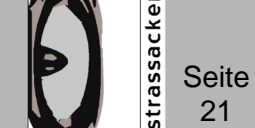

#### **Beispiel 3: High- und Low-Pass Filter**

Ein High-Pass Filter (Hochpassfilter) bewirkt wie sein Gegenstück, der Low-Pass Filter (Tiefpassfilter), eine einseitige Absenkung bei einer definierten Trennfrequenz. In den folgenden Diagrammen haben wir die Filter zusammengefasst und erläutert.

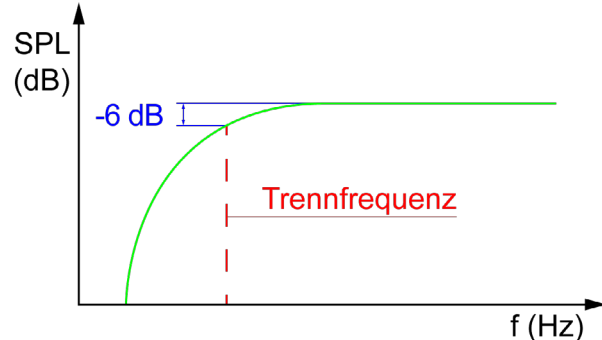

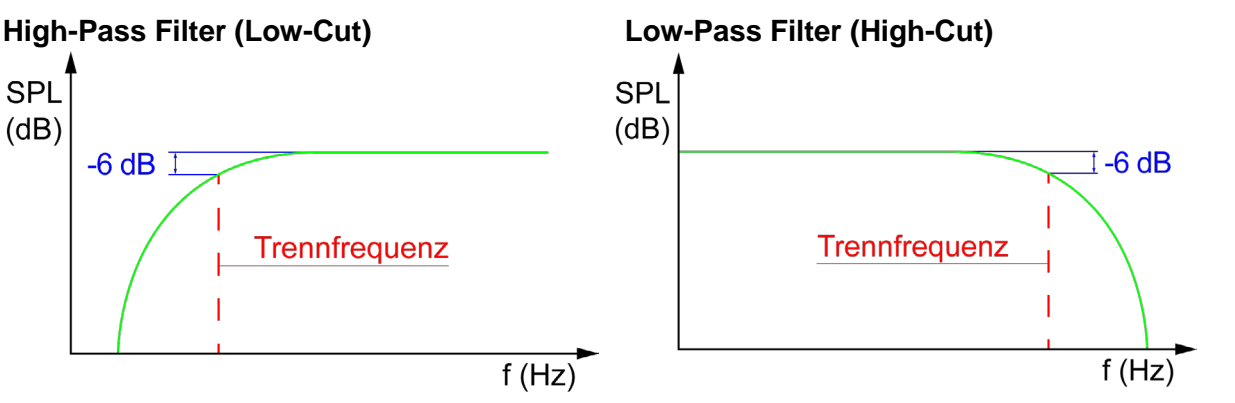

Der HP-Filter lässt hohe Frequenzen oberhalb der eingestellten Trennfrequenz "passieren".

Der LP-Filter lässt tiefe Frequenzen unterhalb der eingestellten Trennfrequenz "passieren".

#### **Beispiel 4: High-Shelf und Low-Shelf Filter**

Ein High-Shelf Filter bewirkt wie sein Gegenstück, der Low-Shelf Filter, eine einseitig offene Anhebung bzw. Absenkung von Frequenzen, ab einer definierten Einsatzfrequenz. In den folgenden Diagrammen haben wir die Filter zusammengefasst und erläutert.

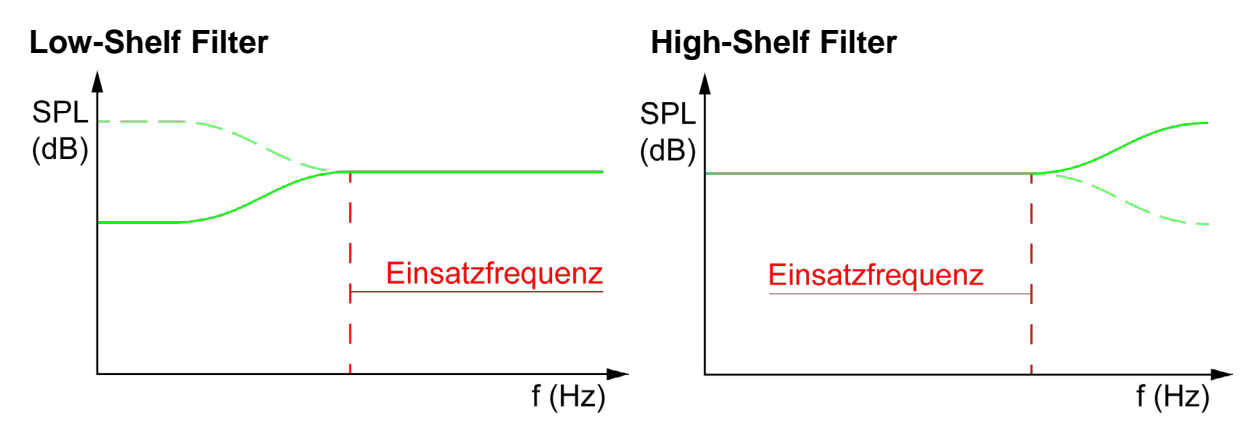

Der Low-Shelf Filter lässt alle Frequenzen "passieren" und hebt ab der eingestellten Einsatzfrequenz das Frequenzband zu den tiefen Frequenzen hin an bzw. senkt das Frequenzband ab.

Der High-Shelf Filter lässt alle Frequenzen "passieren" und hebt ab der eingestellten Einsatzfrequenz das Frequenzband zu den hohen Frequenzen hin an bzw. senkt das Frequenzband ab.

#### **Low-Shelf Filter:**

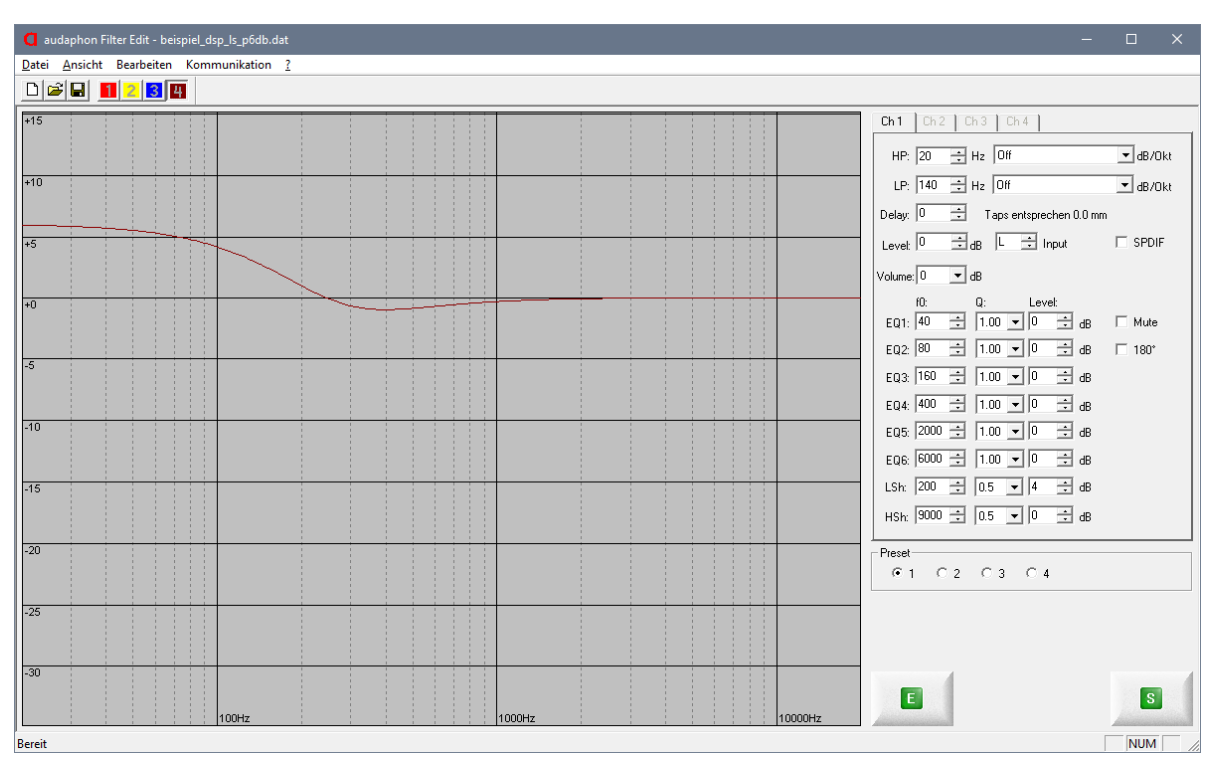

In dem Beispiel oben kann man einen Low-Shelf Filter sehen mit der Frequenz 200 Hz, einer Güte von 0,5 und einer Anhebung von +4 dB. Im Bild unten ist der gleiche Filter aber mit einer Absenkung von -12 dB zu sehen.

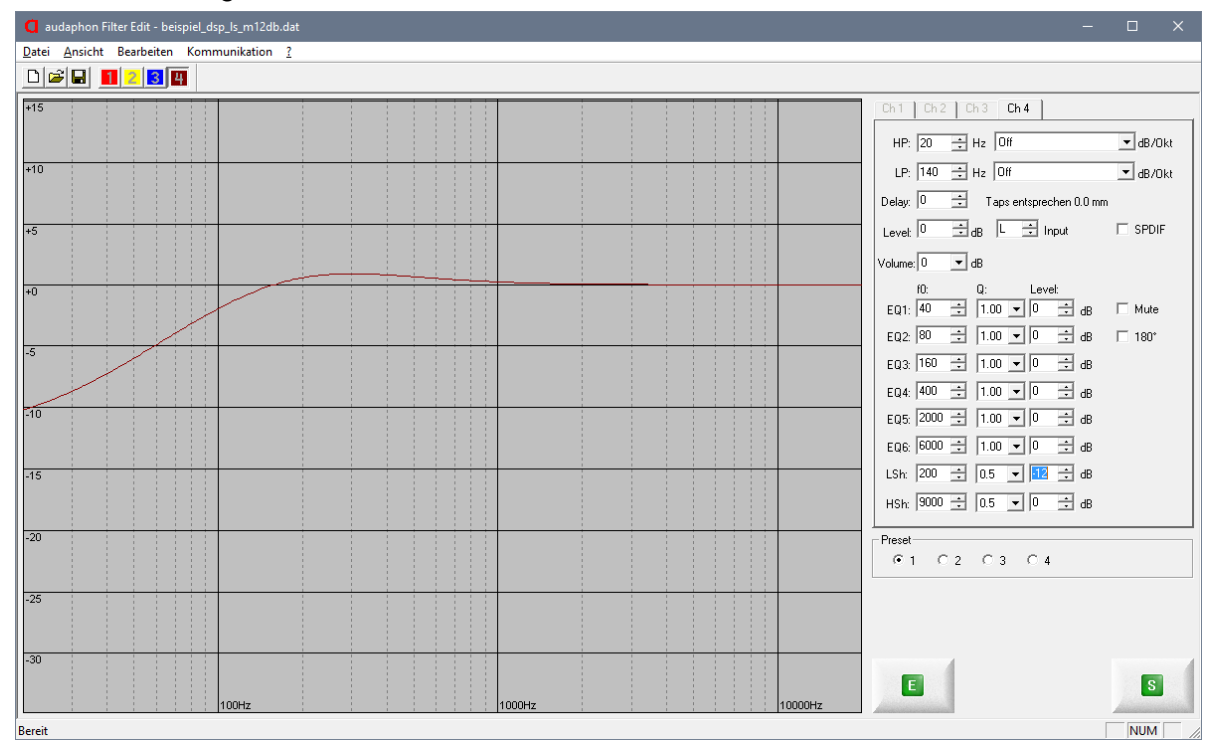

Iris Strassacker Lautsprechershop, e. Kffr. individuelle HiFi Lösungen Albert-Schweitzer-Str. 34 76139 Karlsruhe **Deutschland** info@lautsprechershop.de

#### **Beispiele für High-Shelf Filter:**

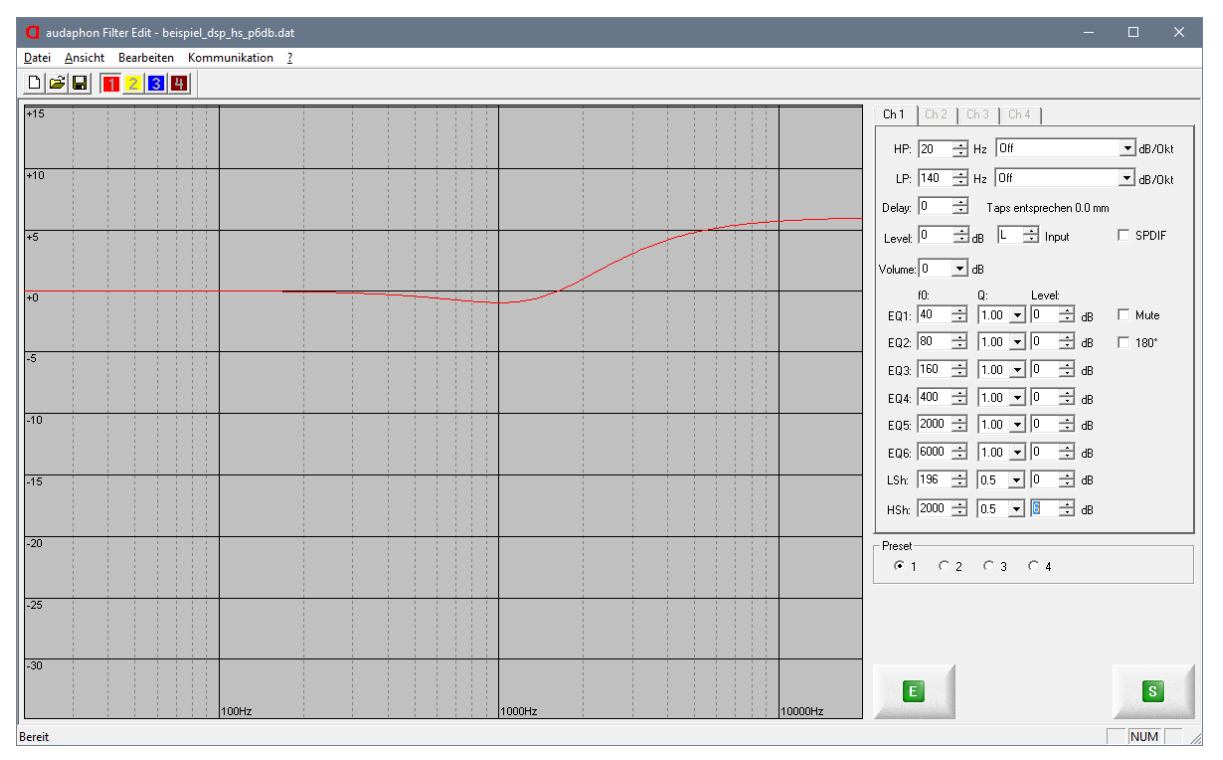

In dem Beispiel oben kann man einen High-Shelf Filter sehen mit der Einsatzfrequenz 2.000 Hz, einer Güte von 0,5 und einer Anhebung von +6 dB. In der Abbildung unten ist der gleiche Filter aber mit einer Absenkung von -12 dB zu sehen.

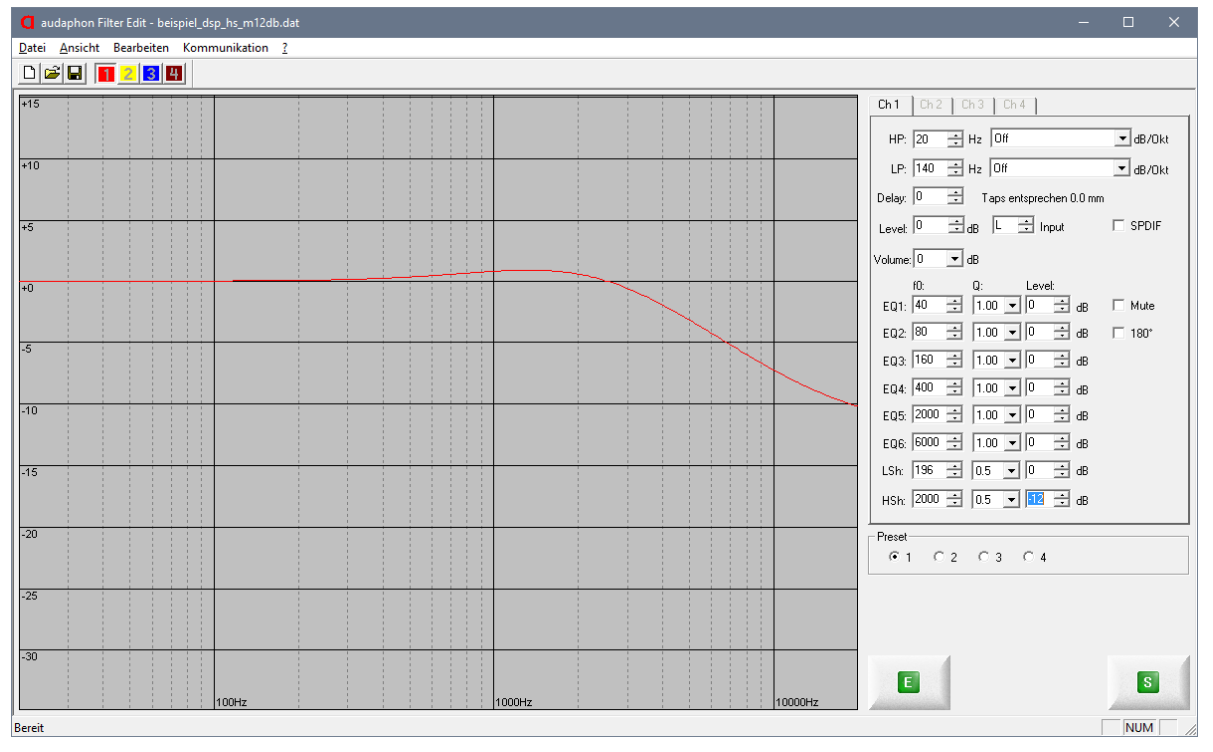

Iris Strassacker Lautsprechershop, e. Kffr. individuelle HiFi Lösungen Albert-Schweitzer-Str. 34 76139 Karlsruhe **Deutschland** info@lautsprechershop.de

Tel.: +49 721-97037 24 Fax: +49 721-97037 25 [www.lautsprechershop.de](http://www.lautsprechershop.de/)

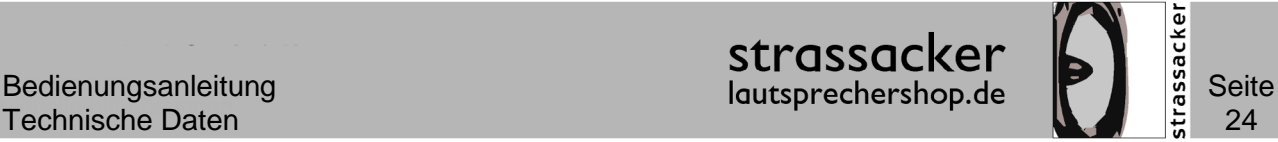

#### **Beispiel 5: Bandpass Filter**

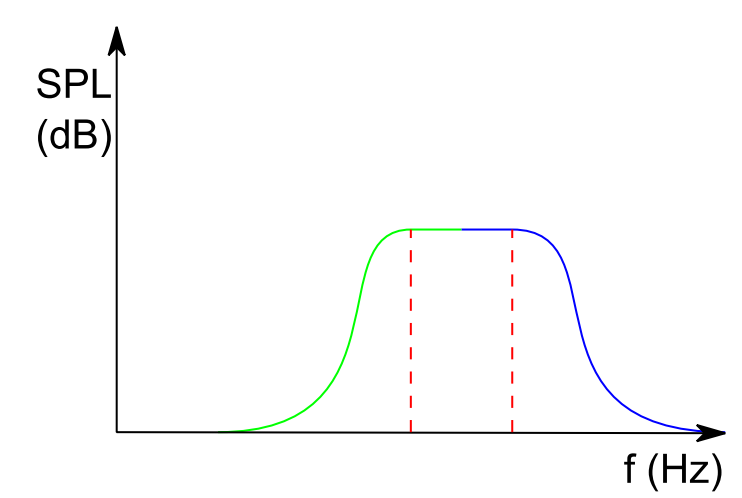

Eine Sonderform der Filter ist der Bandpass Filter. Der Bandpass Filter (auch Bandbreitenfilter) ist eine Kombination aus **High-Pass** und Low-Pass Filter. Ein typisches Anwendungsbeispiel ist der Mitteltöner in einem 3-Wege-System. Die Einstellungen für den *audaphon AMP-2200* sind schon im Beispiel 3 erläutert.

Als Trennfrequenz für den Hochpassfilter sind 200 Hz eingestellt. Der Tiefpassfilter ist auf 2.000 Hz eingestellt. Dieses Beispiel berücksichtigt keine Unebenheiten im Frequenz-

gang der einzelnen Chassis. Somit sind diese Beispiele nicht als Konfiguration für vorhandene Lautsprechersysteme einsetzbar. Für eine optimale Einstellung, muss der Lautsprecher gemessen werden und die Filter müssen genau angepasst werden. Gern können Sie diesen Service für Ihre Lautsprecher bei uns anfragen.

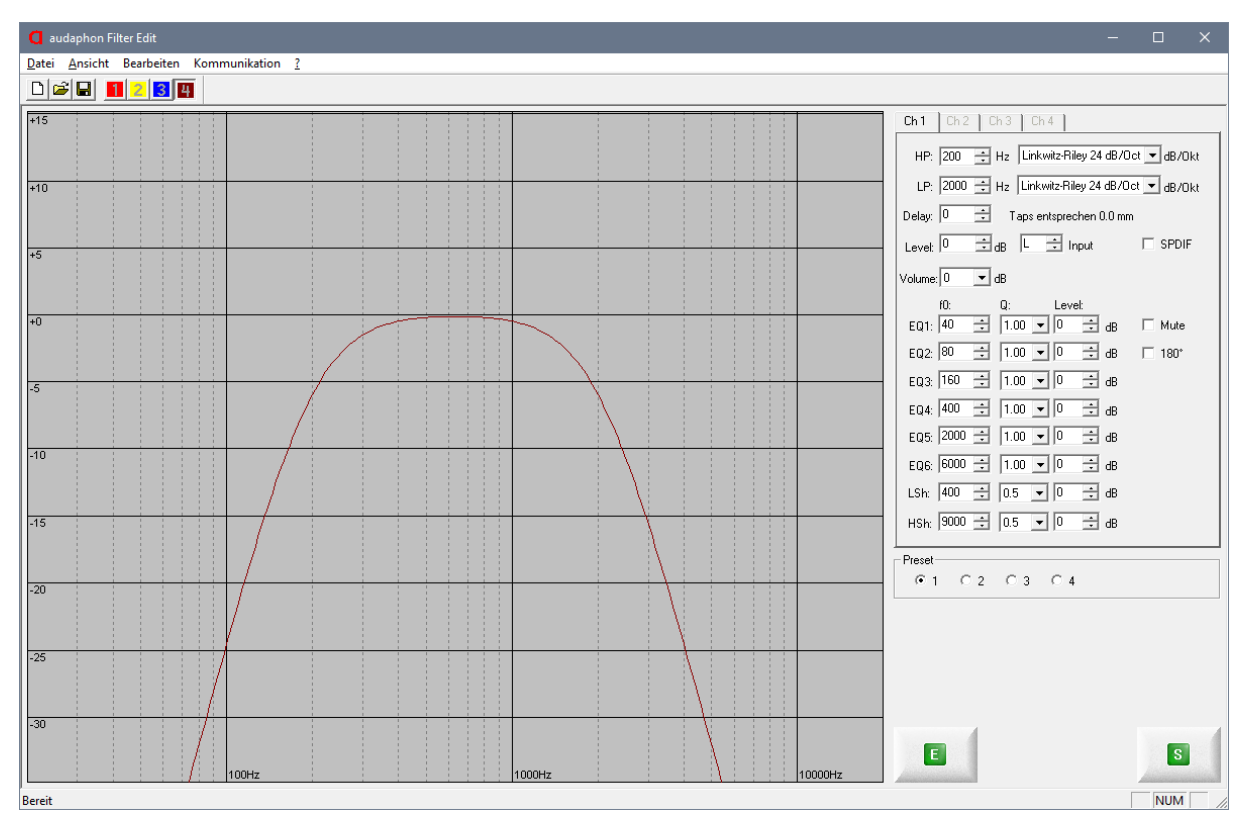

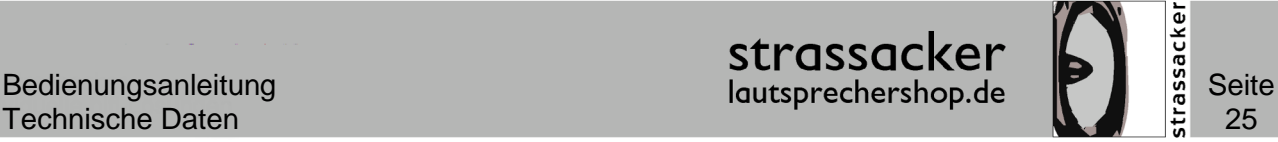

#### <span id="page-24-0"></span>**Kopieren von Presets**

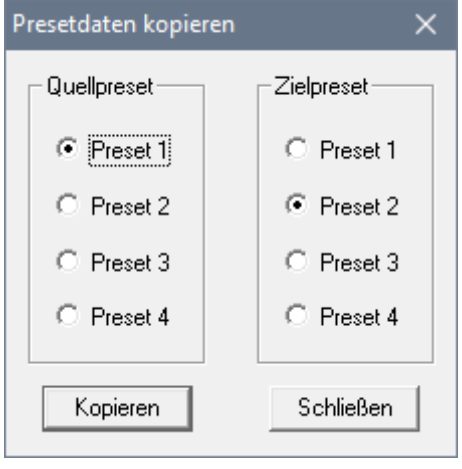

Presets sind Klang- und Frequenzweicheneinstellungen die mit einem Taster auf der Front vom *AMP-2200* gewechselt werden können. Die Presets (E) kann man ohne PC im laufenden Betrieb wechseln. Vier LEDs zei-

gen das aktuell eingestellte Preset. Die Presets kann man mit der Kopierfunktion bearbeiten. Unter dem Menüpunkt "*Bearbeiten*" finden Sie den Eintrag "Preset ko*pieren…*". Es erscheint ein Fenster mit dem Quellpreset und dem Zielpreset. In unserem Beispiel ist das

Quellpreset immer Preset 1 und das Ziel wird auf Preset 2, Preset 3 und Preset 4 kopiert.

Es ist wichtig die Presets zu kopieren, damit beim versehentlichen Umschalten, das Preset zum Lautsprecher passt.

Nach dem Kopieren der Grundeinstellungen können die gewünschten Änderungen in den Presets 2, 3 und 4 gemacht werden.

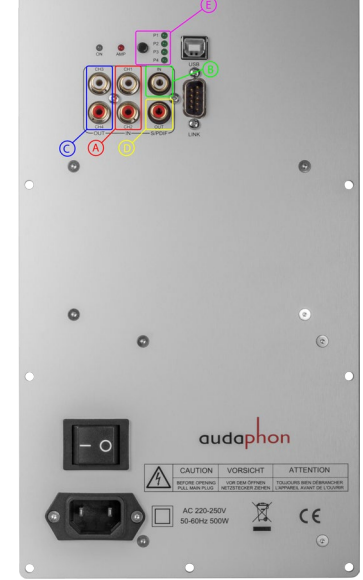

#### <span id="page-24-1"></span>**Kopieren von Kanälen**

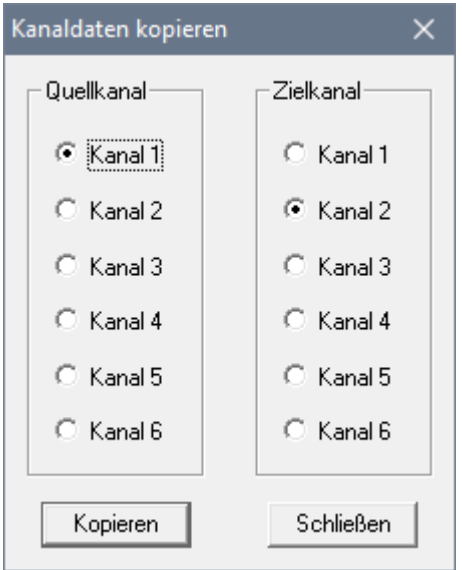

Die Kanäle können mit einer Kopierfunktion bearbeitet werden. Dazu geht man auf den Menüpunkt *> Bearbeiten*, wählt den Eintrag *> Kanal kopieren*, klickt in der Maske beim Quellkanal auf die gewünschte Vorlage und rechts bei Zielkanal den zu ersetzenden Kanal an. Anschließend klickt man auf die Schaltfläche "Kopieren" und auf die Schaltfläche "Schließen".

In der linken Abbildung wird im Beispiel der Kanal 1 auf den Kanal 2 kopiert.

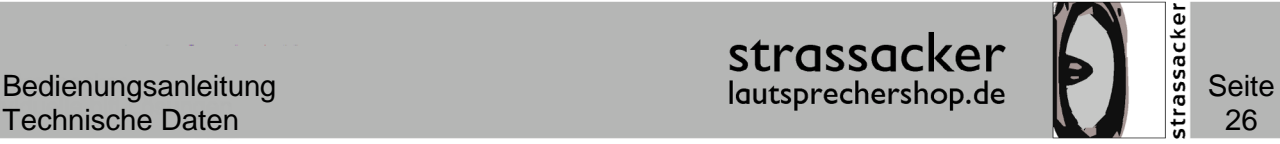

### <span id="page-25-0"></span>Grundlagen zum DSP

Die Buchstaben DSP stehen für **D**igitaler-**S**ignal-**P**rozessor. Im Audiobereich wird auch vom Digitalen-Sound-Prozessor gesprochen. Ein DSP bietet eine Vielzahl von Einstell- und Kor-

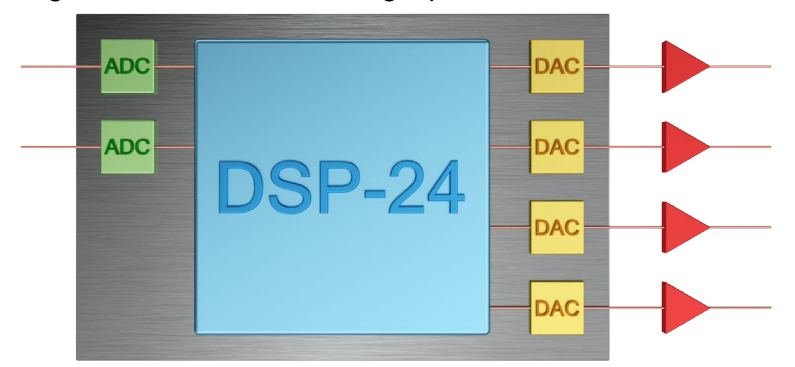

rekturmöglichkeiten für Lautsprecher, die rein analog nicht bzw. nur mit unvertretbar hohem Aufwand zu realisieren wären.

Die linke Abbildung zeigt den schematischen Aufbau vom *audaphon AMP-2200.* Im Eingangsbereich wandeln die Analog-Digital-Konverter (grün) das analoge Signal in ein digitales

Signal um. Der Digital-Signal-Prozessor (blau) verarbeitet die Daten nach den eingestellten Konfigurationen. Diese Konfigurationen können aus Pegelanpassungen, Frequenzübergängen und parametrischen Equalizer-Einstellungen bestehen und beliebig kombiniert werden. Der Digital-Analog-Konverter (gelb) wandelt die bearbeiteten digitalen Signale aus dem DSP in analoge Signale und diese Signale werden anschließend an die externen Verstärker (rot) weitergeleitet.

#### **ADC (Analog-Digital-Converter)**

Der Analog-Digital-Converter<sup>[3](#page-25-1)</sup> ADC (grün) wandelt die analogen Signale in ein digitales Signal um. Beim *audaphon AMP-2200* arbeitet der Analog-Digital-Konverter mit einer Abtastrate von 48 kHz und 24 Bit Auflösung. Wenn man eine digitale Quelle verwendet, wird der ADC nicht verwendet und das Signal geht über einen Sampleratenkonverter in den DSP.

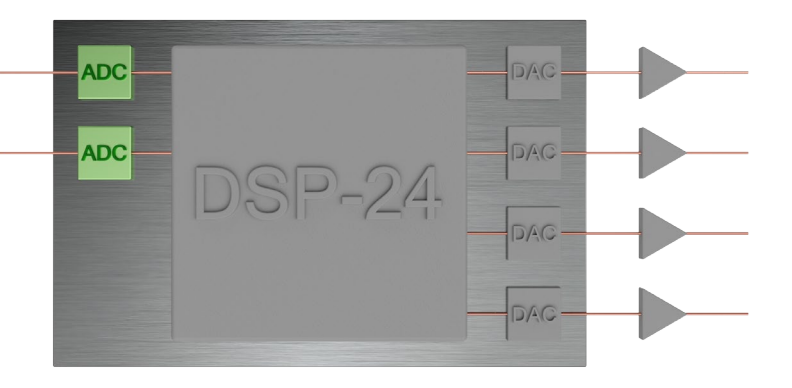

<span id="page-25-1"></span> $3$  englisch: Converter = Wandler, Konverter

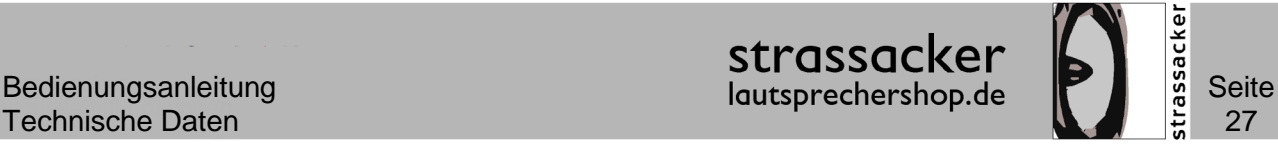

#### <span id="page-26-0"></span>**DSP (Digitaler-Signal-Prozessor)**

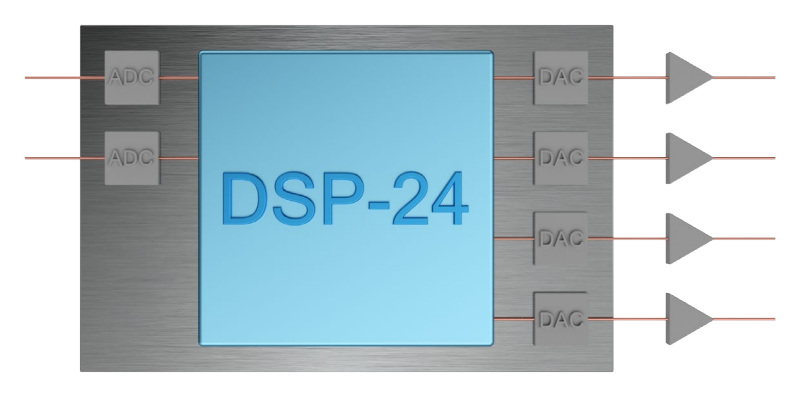

Ein DSP ist ein Mikrocomputer, dessen interne Architektur für die schnellstmögliche Verarbeitung von digitalen Signalen optimiert ist. Der DSP bekommt vom ADC die digitalisierten Audiosignale. Diese Signale können mit spezifischen Filtern versehen werden. Die Eingänge können den Ausgängen individuell zugewiesen werden, diesen Vorgang nennt man Rou-

ting. Beim *audaphon AMP-2200* können mit dem Routing auch Summensignale gebildet werden, d. h. der rechte und linke Kanal werden addiert und auf einen Ausgang gelegt. Diese Addition von Signalen braucht man z. B. für Subwoofer. Jedem der vier Kanäle kann man parametrische Equalizer zuordnen. Das Einstellen einer Zeitkorrektur ist auch für jeden einzelnen Kanal möglich. Im DSP wird auch die Lautstärke geregelt. Somit kann man das Gerät auch als Volumenkontrolle verwenden. Die Signalverarbeitung im *audaphon AMP-2200* erfolgt mit 48 Bit.

#### **DAC (Digital-Analog-Converter)**

Die Digital-Analog-Converter DAC (gelb) wandeln die digitalen Signale aus dem DSP mit 48 kHz und 24 Bit zurück in analoge Informationen. Diese vier Ausgangssignale werden vom DAC zum Verstärker weiter gegeben. Beim *audaphon AMP-2200* bekommt der DAC das lautstärkekorrigierte Signal vom DSP.

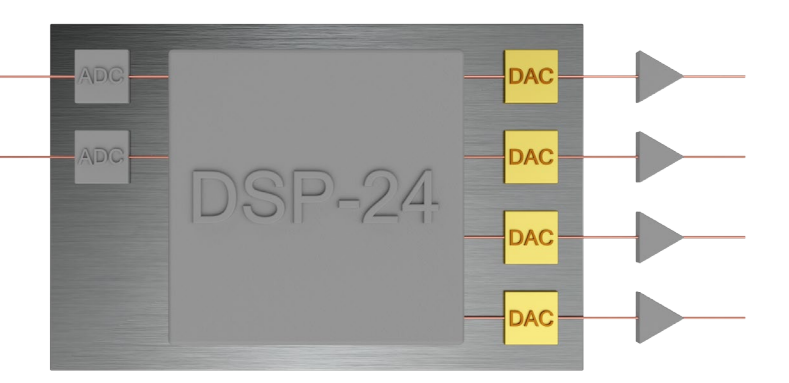

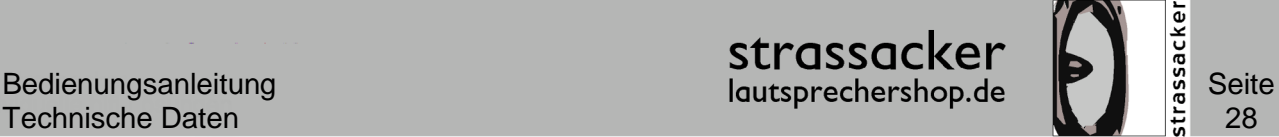

### <span id="page-27-0"></span>Anwendungsbeispiele

Mit dem *audaphon AMP-2200* lassen sich verschiedene Konfigurationen aufbauen. Die Bandbreite reicht vom Subwooferverstärker über teilaktive Lösungen bis zu vollaktiven Lautsprechern. Vorhandene Lautsprecher lassen sich dank des *audaphon AMP-2200* optimal an den Hörraum anpassen. Raumresonanzen, stehende Wellen, klangverändernde Reflektionen usw. können neutralisiert und im besten Fall vollständig beseitigt werden. In jedem *AMP-2200* steckt ein *DSP-24* und somit sind viele Möglichkeiten der Klangverbesserung auf höchstem Klangniveau realisierbar.

#### **Stereobetrieb**

Die zwei Eingänge des *audaphon AMP-2200* werden an den linken und rechten Ausgang vom Vorverstärker oder einer anderen Signalquelle angeschlossen. Die Lautsprecher werden an die Ausgänge vom ein-

gebauten Verstärker angeschlossen. Damit lässt sich jeder Lautsprecher an die [Raum](http://www.lautsprechershop.de/hifi/verst_dsp2.htm)[akustik](http://www.lautsprechershop.de/hifi/verst_dsp2.htm) anpassen.

Der Frequenzgang, von einem bestehenden Lautsprecher mit eingebauter analoger Frequenzweiche, kann perfekt "geglättet" werden und an die Raumbedingungen angepasst werden.

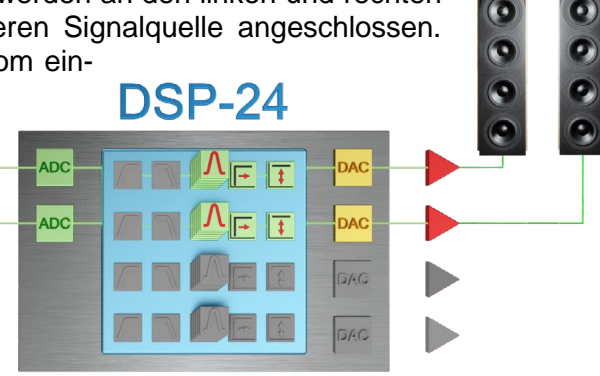

#### **Monobetrieb für einen Kanal**

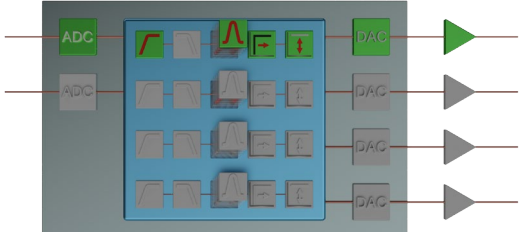

In High-End-Anwendungen, bei denen Verstärker und Lautsprecher eine Einheit bilden, kann auch pro Lautsprecher ein *audaphon AMP-2200* verwendet werden. Dazu können die eingebauten Verstärker gebrückt werden. Beim Anschluss im Brückenbetrieb sind ein paar Details zu beachten.

**ACHTUNG:** der Lautsprecher darf im Brückenbetrieb nicht weniger als 4 Ohm Impedanzminimum besitzen (mehr als 4 Ohm ist in Ordnung)!

Für eine genaue und gut klingende Abstimmung müssen wir den DSP auf den Lautsprecher anpassen. Somit können wir nur Einstellungen für Lautsprecher machen, die wir auch im Labor messen können! Wir messen den Lautsprecher mit einem professionellen Messsystem und können auch verschiedene Konfiguration für Sie abspeichern.

Für Einstellungen im eigenen Hörraum empfehlen wir ein Messsystem von Audiomatica. Dieses Messsystem ist auf unserer [Internetseite](http://www.lautsprechershop.de/) genauer beschrieben.

Hier der Link zum semiprofessionellen [Clio Pocket](http://www.lautsprechershop.de/hifi/audiomatica.htm) von Audiomatica:

<http://www.lautsprechershop.de/hifi/audiomatica.htm>

.

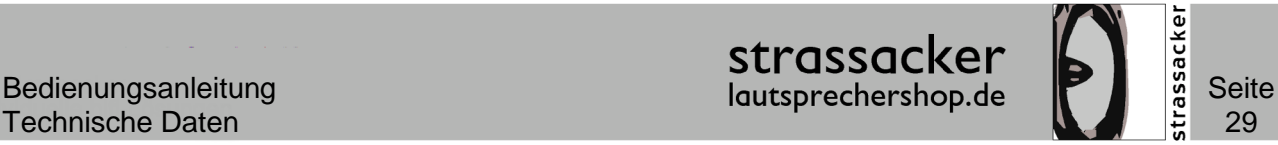

#### <span id="page-28-0"></span>**Subwoofer im Brückenbetrieb**

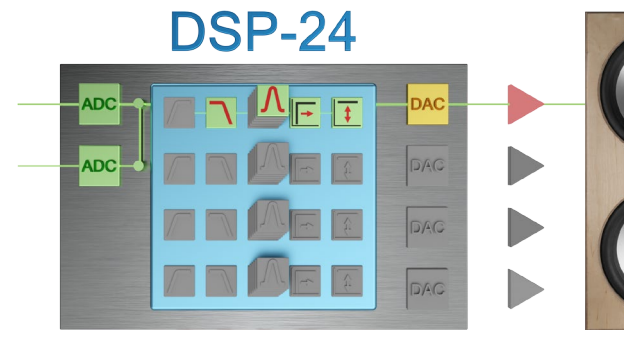

Bei Verwendung von einem Subwoofer wird der rechte und linke Kanal addiert und auf den Ausgang 1 und 2 gelegt. Es wird ein sogenanntes Summensignal gebildet. Somit bekommt der Subwoofer alle vorhandenen Tieftonsignale. Die linke Abbildung zeigt den Subwoofer [DON.](http://www.lautsprechershop.de/hifi/don.htm)

In der rechten Abbildung ist ein *audaphon* Subwoofer an den *AMP-2200* angeschlossen. Der "+" Anschluss vom Chassis wird an den + Pin von Kanal 1 am Verstärker angeschlossen und der "-" Anschluss vom Chassis wird an den - Pin von Kanal 2 am Verstärker angeschlossen.

Mit dieser Einstellung sind die vollen 400 Watt vom *audaphon AMP-2200* verfügbar.

**ACHTUNG:** der Lautsprecher darf im Brückenbetrieb nicht weniger als 4 Ohm Impedanzminimum besitzen (mehr als 4 Ohm ist in Ordnung)!

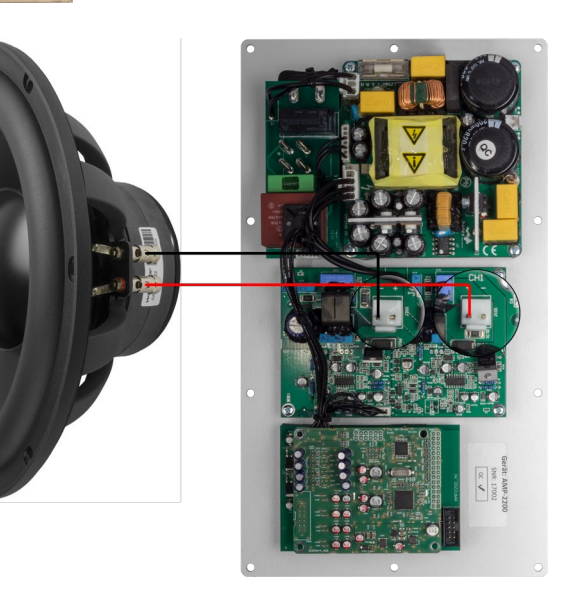

Die Basswiedergabe kann mit unseren Tools auf der Internetseite an den Raum angepasst werden. Hier der Link zum passenden Tool zur Berechnung von [Raumresonanzen:](http://www.lautsprechershop.de/tools/t_raum_res.htm)

Link: [http://www.lautsprechershop.de/tools/t\\_raum\\_res.htm](http://www.lautsprechershop.de/tools/t_raum_res.htm)

Für Einstellungen im eigenen Hörraum empfehlen wir ein Messsystem von Audiomatica. Dieses Messsystem ist auf unserer [Internetseite](http://www.lautsprechershop.de/) genauer beschrieben.

Hier der Link zum semiprofessionellen [Clio Pocket](http://www.lautsprechershop.de/hifi/audiomatica.htm) von Audiomatica:

<http://www.lautsprechershop.de/hifi/audiomatica.htm>

**DA** 

**DAC** 

DAG

DAC

DSP-24

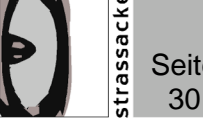

#### **Zwei Subwoofer**

Sollen mehrere Subwoofer angeschlossen werden, so kann es sinnvoll sein, diese Woofer im Stereo-Betrieb anzusteuern. Es werden beide Eingänge des *audaphon AMP-2200* an die Signalquelle (den Vor- bzw. Vollverstärker) angeschlossen.

**ADC** 

ADC

In der rechten Abbildung kann man das Schema für die Ansteuerung von zwei [DON](http://www.lautsprechershop.de/hifi/don.htm) Subwoofern sehen. Der Hochpass ist deaktiviert (grau) und der Tiefpass wird auf die gewünschte Trennfrequenz und Flankensteilheit eingestellt. Zusätzliche Equalizer und Delays passen den Subwoofer an den Raum an.

Gerade bei der Einstellung vom Subwoofer ist der Taster zum Wählen der Presets sehr hilfreich. Man kann schnell und einfach die Parameter vom Bass ändern.

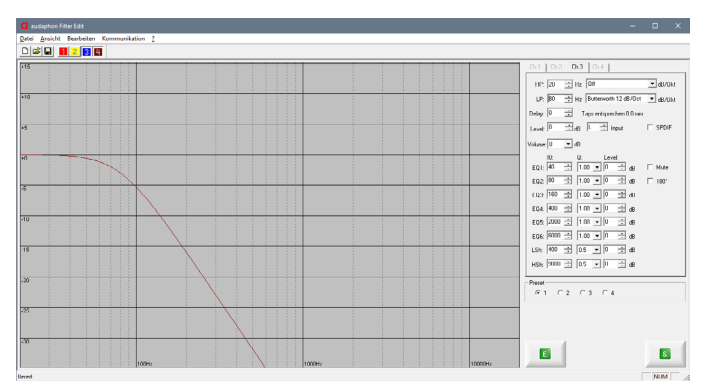

In der linken Abbildung kann man den

Tiefpassfilter bei 80 Hz in der Filter-Edit-Software sehen. Der LP (Lowpassfilter) arbeitet mit 12 dB / Oktave Flankensteilheit.

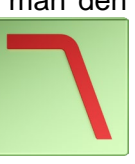

Die Basswiedergabe kann mit unseren Tools auf der Internetseite an den Raum angepasst werden. Hier der Link zum passenden Tool zur Berechnung von [Raumresonanzen:](http://www.lautsprechershop.de/tools/t_raum_res.htm)

Link:

#### [http://www.lautsprechershop.de/tools/t\\_raum\\_res.htm](http://www.lautsprechershop.de/tools/t_raum_res.htm)

Für Einstellungen im eigenen Hörraum empfehlen wir ein Messsystem von Audiomatica. Dieses Messsystem ist auf unserer [Internetseite](http://www.lautsprechershop.de/) genauer beschrieben.

Hier der Link zum semiprofessionellen [Clio Pocket](http://www.lautsprechershop.de/hifi/audiomatica.htm) von Audiomatica:

<http://www.lautsprechershop.de/hifi/audiomatica.htm>

Tel.: +49 721-97037 24 Fax: +49 721-97037 25 [www.lautsprechershop.de](http://www.lautsprechershop.de/)

#### **Zwei Subwoofer und zwei Satelliten**

Wenn zwei Satelliten und zwei Subwoofer angeschlossen sind, kann man auch die Subwoofer im Stereobetrieb nutzen. Es werden beide Eingänge des *audaphon AMP-2200* an die Signal-

quelle (Vorverstärker) angeschlossen; die Ausgänge 3 und 4 werden an einen separaten Stereoverstärker für die Satelliten angeschlossen und die

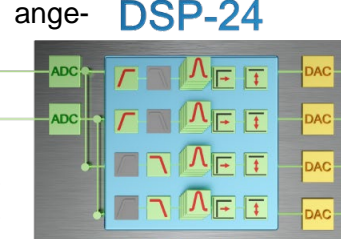

Ausgänge 1 und 2 werden an

die internen Verstärker für die Subwoofer weitergeleitet. Für die Satelliten braucht man eine separate Endstufe (Verstärker).

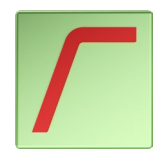

Die Satelliten werden mit einem Hochpassfilter von tiefen Tönen befreit. Kleine Satelliten kann man bei 100 Hz trennen. Dann sollten aber die Subwoofer in der Nähe stehen. Erst ab 80 Hz kann man den

Subwoofer nicht mehr orten. Also wenn es die Größe der Satelliten erlaubt, sollte man unter 100 Hz trennen.

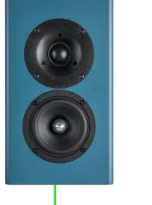

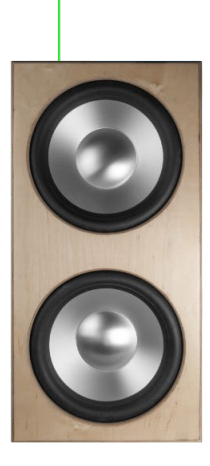

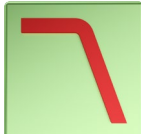

Die Subwoofer werde mit dem Tiefpassfilter von den hohen Tönen "befreit" und durch die Einstellung der Trennfrequenz und die Steilheit der Filter kann man die Subwoofer homogen an die Satelliten ankoppeln.

Mit dem Delay, den Equalizern und der Lautstärkeanpassung werden die Komponenten aufeinander und den Raum angepasst.

Hier der Link zum passenden Tool zur Berechnung von [Raumresonanzen:](http://www.lautsprechershop.de/tools/t_raum_res.htm)

[http://www.lautsprechershop.de/tools/t\\_raum\\_res.htm](http://www.lautsprechershop.de/tools/t_raum_res.htm)

Für Einstellungen im eigenen Hörraum empfehlen wir ein Messsystem von Audiomatica. Dieses Messsystem ist auf unserer [Internetseite](http://www.lautsprechershop.de/) genauer beschrieben.

Hier der Link zum semiprofessionellen [Clio Pocket](http://www.lautsprechershop.de/hifi/audiomatica.htm) von Audiomatica:

<http://www.lautsprechershop.de/hifi/audiomatica.htm>

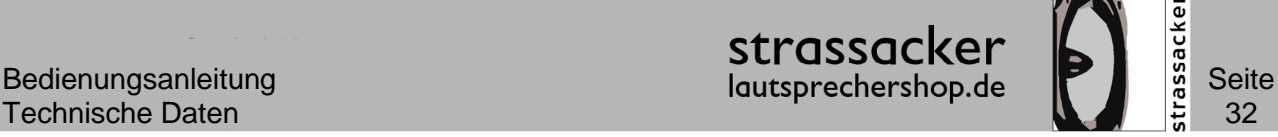

#### **Ein Subwoofer und zwei Satelliten**

Es werden beide Eingänge des *AMP-2200* an die Signalquelle (den Vorverstärker) angeschlossen; die Ausgänge 1 und 2 werden intern an den eingebauten Verstärker für den Subwoofer weitergeleitet und der Ausgang 3 und 4 wird an einen separaten Ste-

reoverstärker für die Satelliten angeschlossen.

Die Satelliten werden mit einem Hochpassfilter von tiefen Tönen entlastet. Es werden meist 12 dB Filter bei 80 Hz bis 100 Hz verwendet.

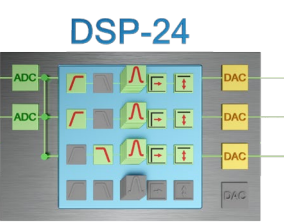

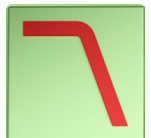

Der Subwoofer wird mit einem Tiefpassfilter von den hohen Tönen "befreit". Auch der Tiefpassfilter arbeitet zwischen 80 Hz bis 100 Hz.

Bei Verwendung von einem Subwoofer wird der rechte und linke Kanal addiert und auf einen Ausgang gelegt. Es wird ein sogenanntes Summensignal gebildet. Somit bekommt der Subwoofer alle auf der Quelle vorhandenen Tieftonsignale, egal ob diese tiefen Töne auf der linken oder rechten Spur gespeichert sind.

Mit dem Delay, den Equalizern und der Lautstärkeanpassung werden die Komponenten aufeinander und den Raum angepasst.

Hier der Link zum passenden Tool zur Berechnung von [Raumresonanzen:](http://www.lautsprechershop.de/tools/t_raum_res.htm)

[http://www.lautsprechershop.de/tools/t\\_raum\\_res.htm](http://www.lautsprechershop.de/tools/t_raum_res.htm)

Für Einstellungen im eigenen Hörraum empfehlen wir ein Messsystem von Audiomatica. Dieses Messsystem ist auf unserer [Internetseite](http://www.lautsprechershop.de/) genauer beschrieben.

Hier der Link zum semiprofessionellen [Clio Pocket](http://www.lautsprechershop.de/hifi/audiomatica.htm) von Audiomatica:

<http://www.lautsprechershop.de/hifi/audiomatica.htm>

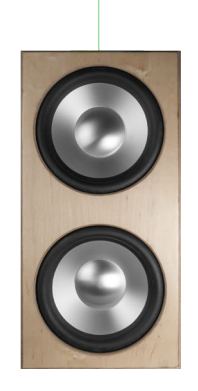

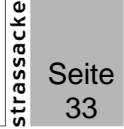

#### **3-Wege Aktivlautsprecher**

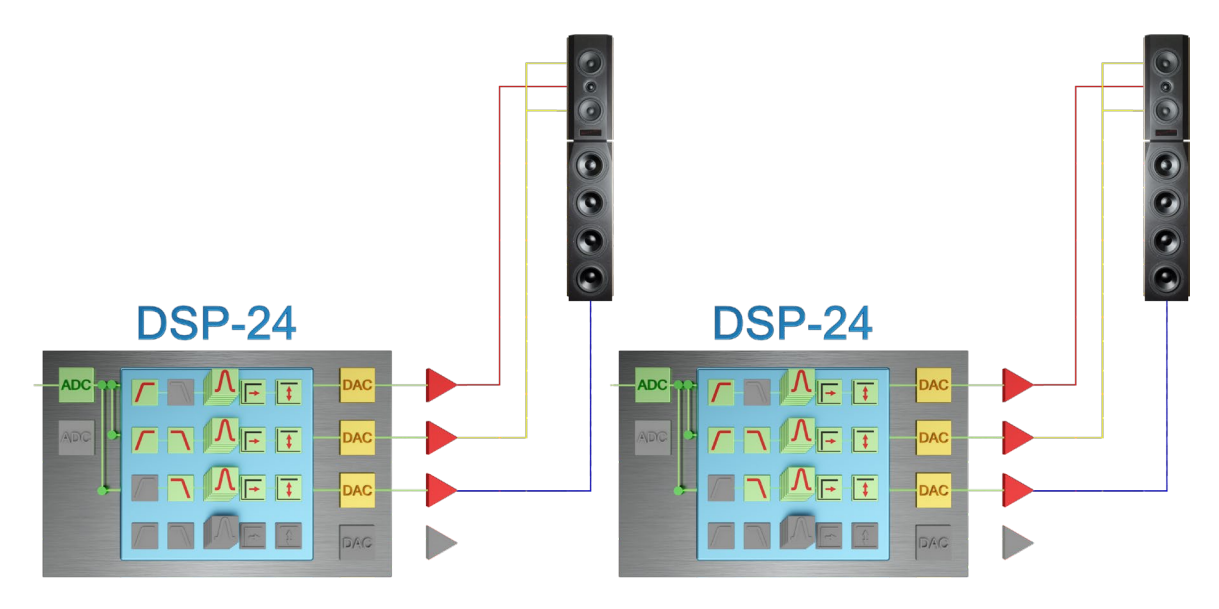

Bei der Ansteuerung eines 3-Wege Lautsprechers braucht man für den rechten und linken Kanal einen *audaphon AMP-2200.* Für die Woofer benötigt man noch einen separaten Verstärker.

In diesem Beispiel haben wir die [Raquel + Marco](http://www.lautsprechershop.de/hifi/raquel_marco.htm) Lautsprecher aktiviert.

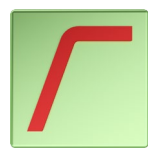

Für den Hochtöner wird ein Hochpassfilter verwenden. Wir haben in unserem Beispiel 2.100 Hz als Übernahmefrequenz eingestellt. Der Kalottenhochtöner wird mit einem Filter 2. Ordnung (12 dB / Oktave) angekoppelt.

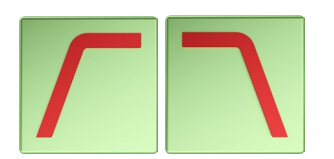

Der Mitteltöner wird mit einem Hochpass- und einem Tiefpassfilter beschaltet. Diese Kombination aus zwei Filtern wird auch Bandpassfilter genannt. Dieser Filter 2. Ordnung (12 dB / Oktave) arbeitet zwischen 200 Hz und 2.100 Hz.

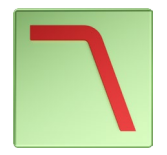

Der Tieftöner ist mit einem Tiefpassfilter 2. Ordnung (12 dB / Oktave) beschaltet. Der vierte Kanal vom *audaphon AMP-2200* bleibt ohne Verwendung. Für den Tieftonteil [\(Marco\)](http://www.lautsprechershop.de/hifi/marco.htm) braucht man eine separate Endstufe (Verstärker).

In der rechten Abbildung kann man die Einstellungen in der Filter-Edit-Software sehen. Der Tieftöner ist mit dem blauen Graphen ganz links im Bild zu sehen. Der Mitteltöner ist der gelbe Graph und der Hochtöner ist der rote Graph.

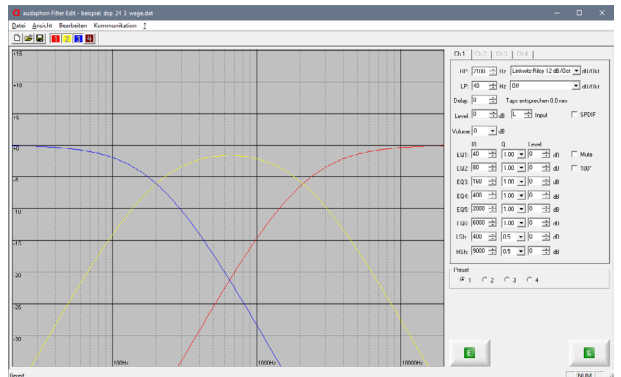

Iris Strassacker Lautsprechershop, e. Kffr. individuelle HiFi Lösungen Albert-Schweitzer-Str. 34 76139 Karlsruhe **Deutschland** info@lautsprechershop.de

Tel.: +49 721-97037 24 Fax: +49 721-97037 25 [www.lautsprechershop.de](http://www.lautsprechershop.de/)

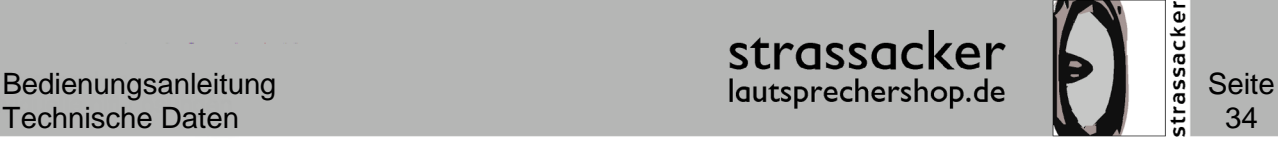

#### **3-Wege Aktivlautsprecher und Subwoofer**

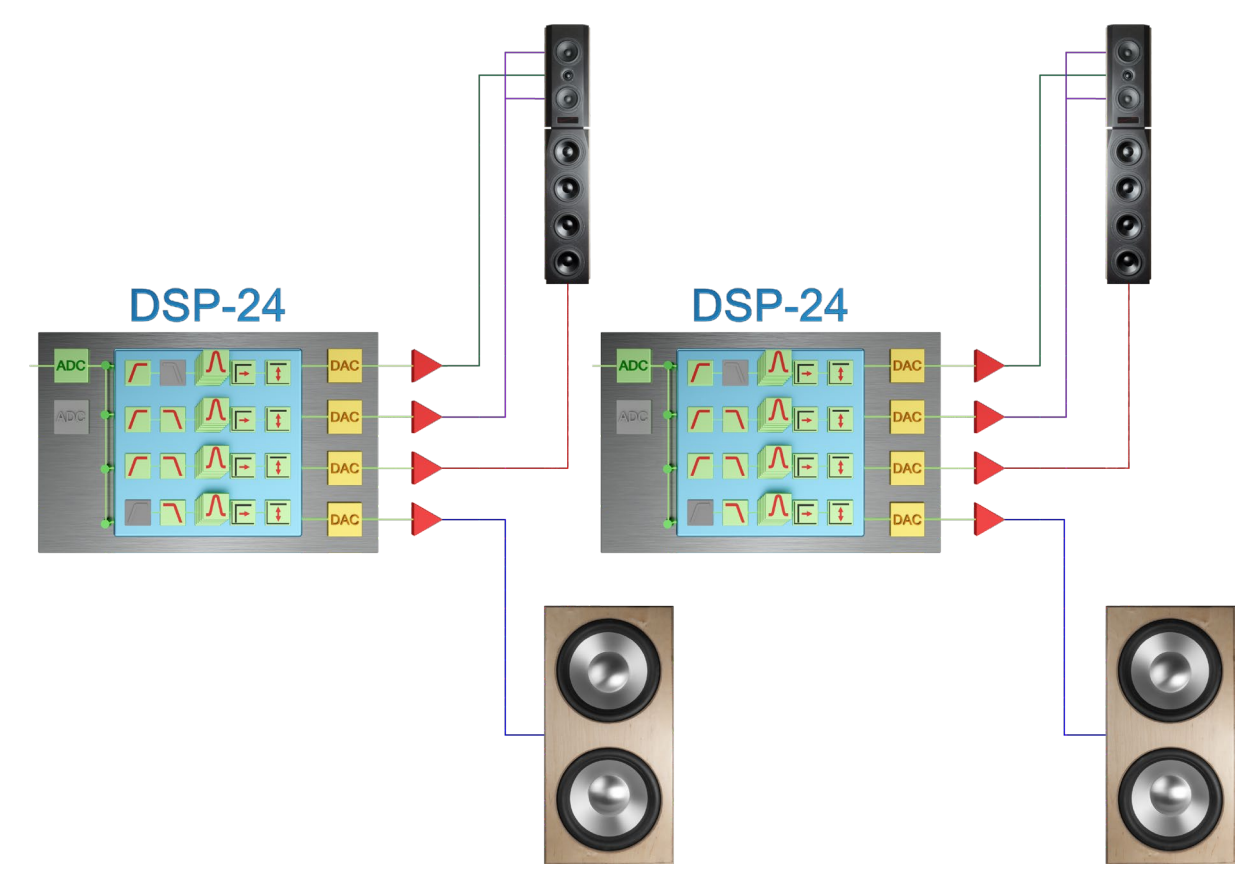

Ein *audaphon AMP-2200* wird an den rechten Kanal und der zweite *AMP-2200* wird an den linken Kanal von der Signalquelle (Vorverstärker) angeschlossen. Bei unserem Beispiel haben wir die [Raquel + Marco](http://www.lautsprechershop.de/hifi/raquel_marco.htm) Lautsprecher mit dem [DON](http://www.lautsprechershop.de/hifi/don.htm) Subwoofer aktiviert. Für den Tieftonteil Marco und den Subwoofer DON benötigt man zwei zusätzliche Verstärker.

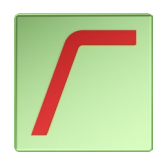

Für den Hochtöner wird ein Hochpassfilter verwenden. In diesem Beispiel wird 2.100 Hz als Übernahmefrequenz eingestellt. Der Kalottenhochtöner wird mit einem Filter 3. Ordnung (18 dB / Oktave) angekoppelt.

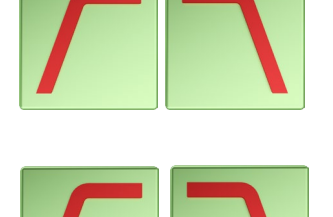

Die Mitteltöner werden mit einem Hochpass- und einem Tiefpassfilter beschaltet. Diese Kombination aus zwei Filtern wird auch Bandpassfilter genannt. Dieser Filter 2. Ordnung (12 dB / Oktave) arbeitet zwischen 200 Hz und 2.100 Hz.

Der Tieftöner bekommt einen Bandpassfilter 2. Ordnung (12 dB / Oktave). Die Übernahmefrequenzen liegen bei 200 Hz und 60 Hz. Man braucht einen separaten Verstärker für die Woofer!

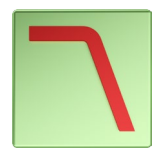

Der [DON](http://www.lautsprechershop.de/hifi/don.htm) wird bei 60 Hz angekoppelt und bekommt noch eine Tiefbassanhebung bei 25 Hz. Man braucht einen separaten Verstärker für die Subwoofer!

Iris Strassacker Lautsprechershop, e. Kffr. individuelle HiFi Lösungen Albert-Schweitzer-Str. 34 76139 Karlsruhe **Deutschland** info@lautsprechershop.de

Tel.: +49 721-97037 24 Fax: +49 721-97037 25 [www.lautsprechershop.de](http://www.lautsprechershop.de/)

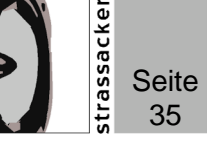

#### **2-Wege Aktivlautsprecher**

In diesem Beispiel sind zwei Chassis von Wavecor in dem Aktivlautsprecher [Atlas](http://www.lautsprechershop.de/hifi/atlas.htm) mit dem *AMP-2200* kombiniert. Man braucht für jeden Lautsprecher einen *audaphon AMP-2200*. Bei der Programmierung wird Kanal 1 für den Hochtöner und Kanal 2 für die beiden Tieftöner verwendet.

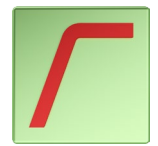

Im Beispiel [Atlas](http://www.lautsprechershop.de/hifi/atlas.htm) wird der Hochpassfilter bei einer Übernahmefrequenz von 1.500 Hz eingestellt. Der Kalottenhochtöner wird mit einem Filter 3. Ordnung (18 dB / Oktave) angekoppelt.

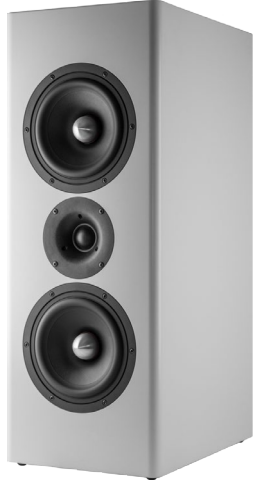

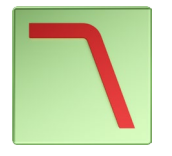

Der Mittel-Tieftöner wird mit einem Tiefpassfilter 2. Ordnung (12 dB / Oktave) beschaltet. Dieser arbeitet mit einer Trennfrequenz von 1.500 Hz.

Es können auch zusätzliche Hochpassfilter für den Tieftöner gesetzt werden.

Wenn Sie eine Einstellung für den *audaphon AMP-2200* bzw. *DSP-24* brauchen, senden Sie uns bitte eine E-Mail:

[info@lautsprechershop.de](mailto:info@lautsprechershop.de)

Für eine gut klingende Abstimmung müssen wir den DSP genau auf den Lautsprecher anpassen. Somit können wir nur DSP-Einstellungen für Lautsprecher machen, die wir auch im Labor messen können! Wir messen den Lautsprecher mit einem professionellen Messsystem und können auch verschiedene Konfiguration für Sie abspeichern.

Für Einstellungen im eigenen Hörraum empfehlen wir ein Messsystem von Audiomatica. Dieses Messsystem ist auf unserer [Internetseite](http://www.lautsprechershop.de/) genauer beschrieben.

Hier der Link zum semiprofessionellen [Clio Pocket](http://www.lautsprechershop.de/hifi/audiomatica.htm) von Audiomatica:

<http://www.lautsprechershop.de/hifi/audiomatica.htm>

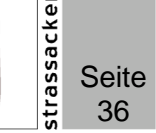

## <span id="page-35-0"></span>Sicherheits- und Entsorgungshinweise

Der *audaphon AMP-2200* ist ausschließlich für die angegebene Versorgungsspannung ausgelegt. Leicht entflammbare Stoffe sind von der Elektronik fernzuhalten (Dämmung im Lautsprecher). Der *audaphon AMP-2200* darf nur in normalen Wohnräumen betrieben werden, nie in feuchten Räumen oder im Außenbereich. Um Feuergefahr und Gefahr eines elektrischen Schlages zu vermeiden, darf das Gerät weder Regen noch Feuchtigkeit ausgesetzt werden. Der *audaphon AMP-2200* darf nicht abgedeckt oder der direkten Sonneneinstrahlung ausgesetzt werden. Die Elektronik darf für Kinder und Unbefugte grundsätzlich nicht zugänglich sein.

### Den Verstärker nur im eingebauten Zustand betreiben!

Bei zu hoher Lautstärke können Gehörschäden auftreten.

#### **Wichtig für die Programmierung**

Im Auslieferungszustand sind alle Kanäle auf allen Presets für den Vollbereich 20 Hz bis 20.000 Hz eingestellt. **Es sind also keine Filter eingestellt!** Beim Speichern, Senden und Empfangen werden immer alle vier Presets gleichzeitig übertragen bzw. gespeichert. Daher ist es empfehlenswert, eine sinnvolle Grundeinstellung (Hochpass- bzw. Tiefpassfilter) vorzunehmen und dann auf alle vier Presets zu kopieren. So verhindert man, dass Chassis beim Umschalten der Presets versehentlich zerstört werden.

#### **Entsorgungshinweise**

Elektrische und elektronische Geräte dürfen nach der europäischen WEEE Richtlinie nicht mit dem Hausmüll entsorgt werden. Deren Bestandteile müssen getrennt der Wiederverwertung oder Entsorgung zugeführt werden, weil giftige und gefährliche Bestandteile bei unsachgemäßer Entsorgung die Umwelt nachhaltig schädigen können.

Sie sind als Verbraucher nach dem Elektro- und Elektronikgerätegesetz (ElektroG) verpflichtet, elektrische und elektronische Geräte am Ende ihrer Lebensdauer an den Hersteller, die Verkaufsstelle oder an dafür eingerichtete, öffentliche Sammelstellen (Wertstoffhof) kostenlos zurückzugeben. Einzelheiten dazu regelt das jeweilige Landesrecht. Das Symbol auf dem Produkt, der Betriebsanleitung oder / und der Verpackung weist auf diese Bestimmungen hin. Mit dieser Art der Stofftrennung, Verwertung und Entsorgung von Altgeräten leisten Sie einen wichtigen Beitrag zum Schutz unserer Umwelt.

### **RoHS**

Der *audaphon AMP-2200* ist RoHS konform.